Internal Use Only

002

#### TR-IT-0174

類似検索を用いた情報検索システム Information Retrieval System using Semantic Distance Calculation

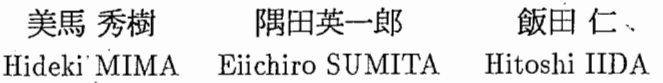

#### 1996年6月21日

#### 概要

近年のインターネットの普及や,今後期待されている電子図書館の実現等により,膨 大な量の全文データベースが利用可能となるため,必要な情報を効率的に探し出す情 報検索技術が望まれている. この要求に対し,用例検索を目的とした類似検索技術は 一つの可能性を示すと考えられる.類似検索を文書データ等に対する情報検索に応用 することにより,入力文と意味的に類似した文を含むテキストを効率的に検索できる. さらに,類似検索には従来技術と比べ次の特徴がある. 1)ユーザは検索キーとして任 意のフレーズや文をそのまま入力することができる. 2)意味距離計算により,入力 文と検索対象との表層のばらつきをシソーラスの利用等により自動的に吸収できるた め,ユーザは基本的に検索キーに使う語彙や活用等のバリエーションを工夫する必要 がない. 3)意味距離によりマッチングの度合いを適宜調整しながら検索できる. 本報 告では, このような類似検索技術を用いた情報検索システムの実現方法について述べ る.

### ATR音声翻訳通信研究所 ATR Interpreting Telecommunications Research Laboratories

#### ◎(株) ATR音声翻訳通信研究所 1996

◎ 1996 by ATR Interpreting Telecommunications Research Laboratories

# 目次

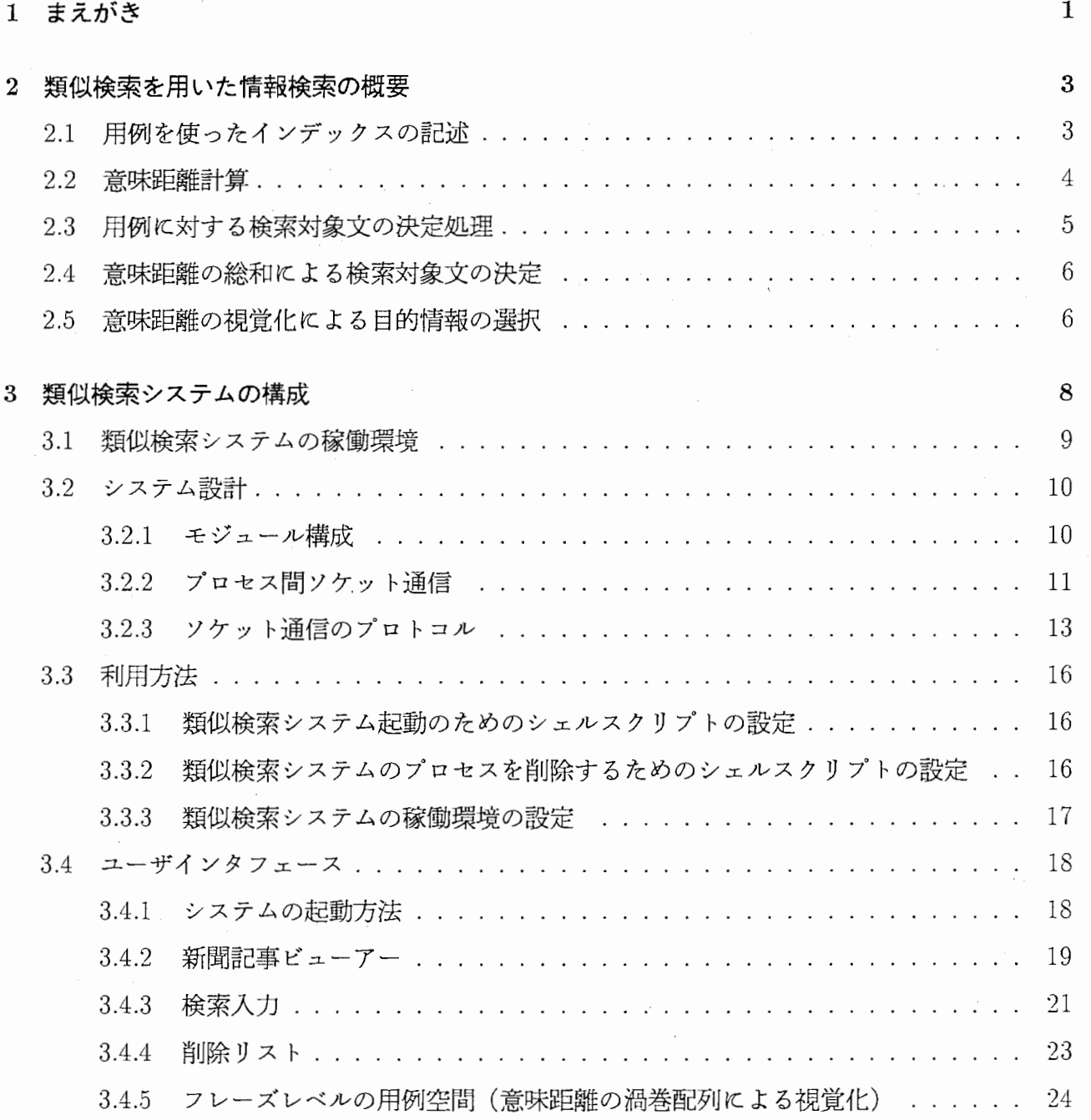

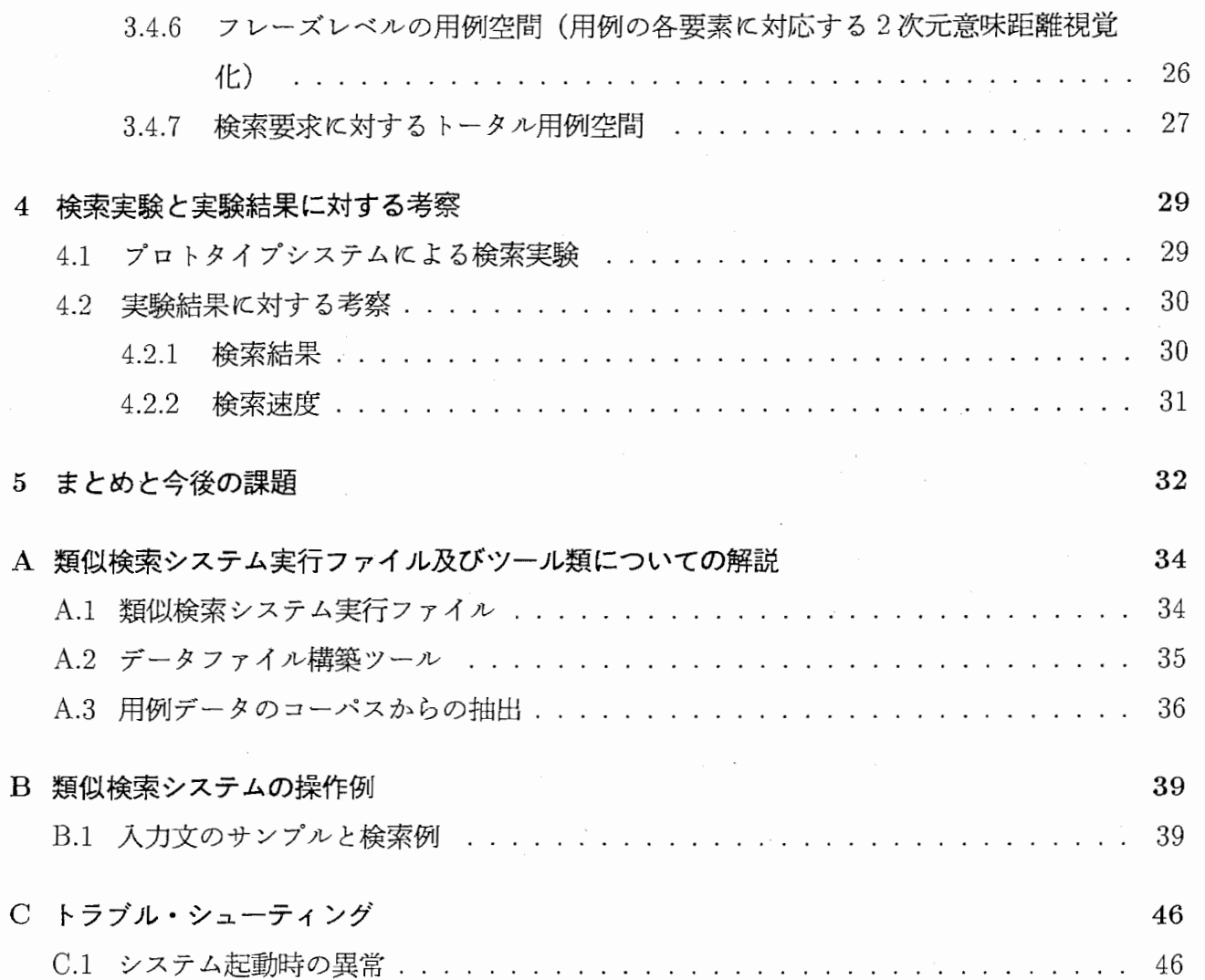

表一覧

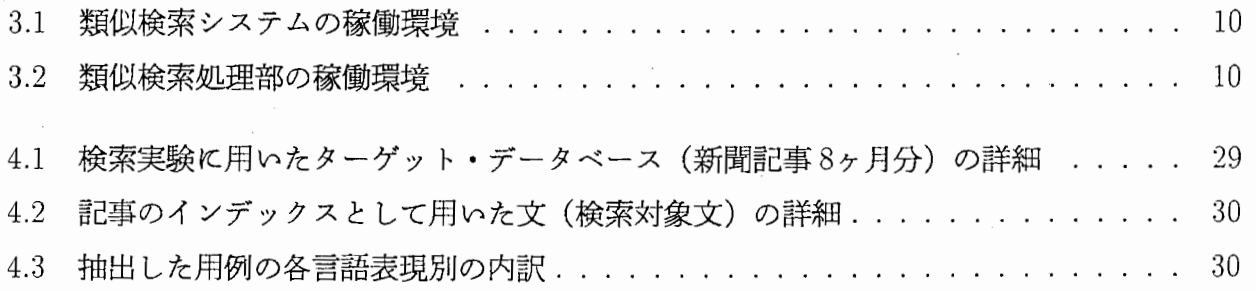

図一覧

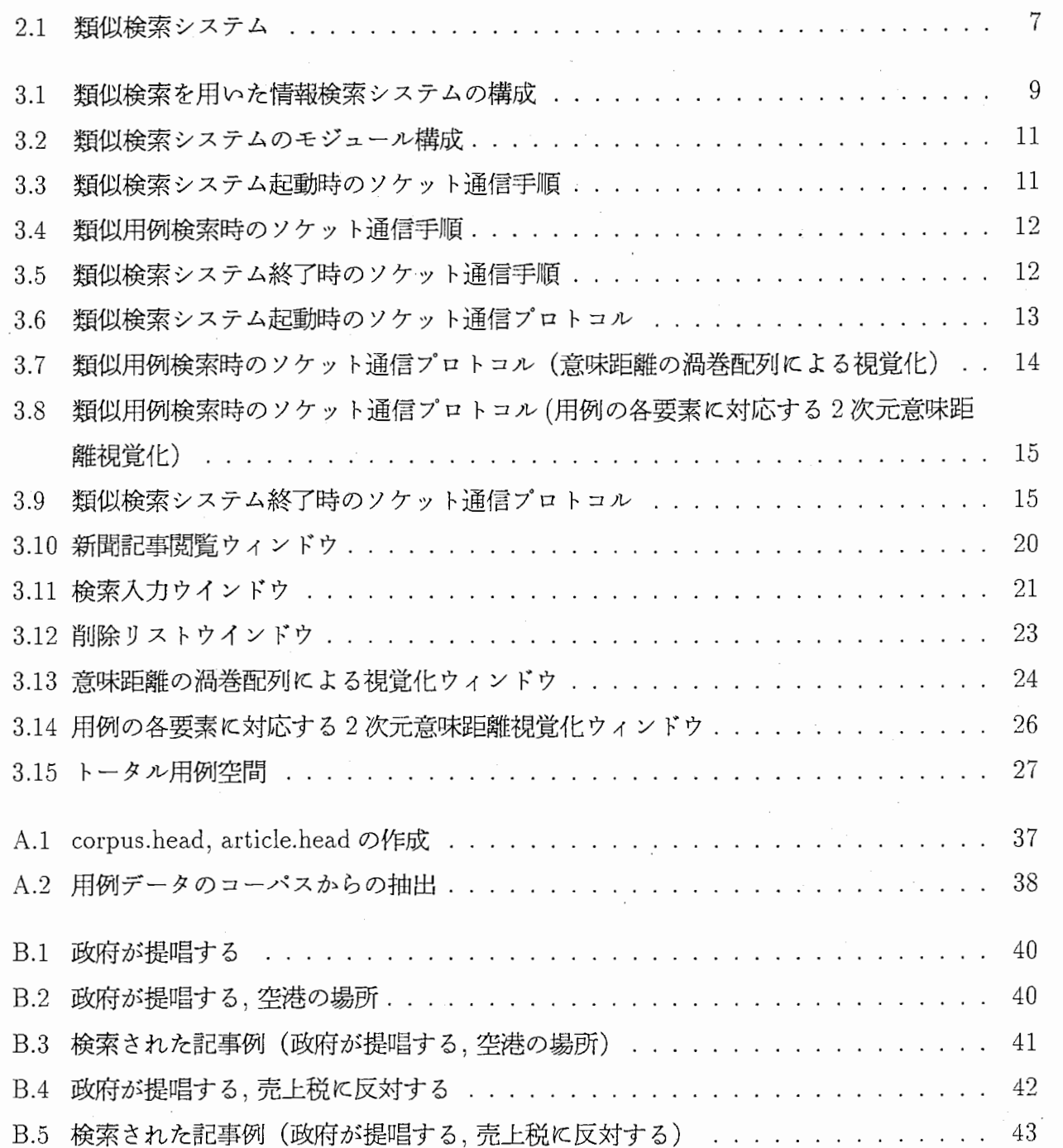

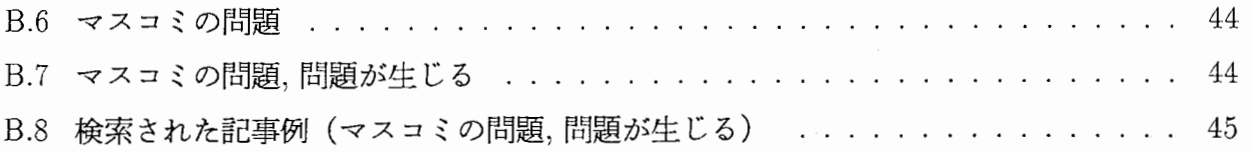

### 第1章

### まえがき

近年のインターネットの普及や,今後期待されている電子図書館の実現等により,膨大な量の全 文データベースが利用可能となるため,必要な情報を効率的に探し出す情報検索技術が望まれて いる.データベースに対する検索では,大きく分けて,限定的かつ詳細な情報を要求する特定検 索と, 「情報散策」[有田 95]といった明確な目的の薄い大まかな情報集合への検索を要求する広 |域検索 [武田 95] が考えられるが,特定検索においては基本的に全データを検索する必要があるた め,検索対象が膨大になった場合,検索コストが極めて大きくなる可能性がある.

このような特定検索においては,従来より,検索キーやカテゴリーによる検索指定と AND/OR 等の関係式よりなる検索式を用いるもの,自然言語による検索要求から検索キー等を抽出し検 索式を作成するもの[加納 91], さらに,それら検索キーに対し,シソーラスを用いた拡張検索 [Pai91] 等が用いられてきた. しかし, 検索式の作成は初心者には非常に困難である. また, 自然 言語による要求は,入力文よりユーザの検索要求を正確に抽出するのが難しい. さらに,シソー ラスを用いた拡張検索では,検索のもれをある程度吸収できるが,検索キーとシソーラスのみの 組み合わせでは、使用されている文脈における検索キーの意味が考慮できないなどの理由によ り、意図しない文脈におけるノイズ等を多く拾ってしまう可能性がある.

このような問題に対し,用例検索を目的とした類似検索技術[美馬 96]は,一つの解決の可能性 を示すと考えられる.類似検索を文書データ等に対する情報検索に応用することにより,入力文 と意味的に類似した文を含むテキストを効率的に検索できる. さらに,類似検索には従来技術と 比べ次の特徴がある. 1)ユーザは検索キーとして任意のフレーズや文をそのまま入力することが できる. 2)意味距離計算により,入力文と検索対象との表層のばらつきをシソーラスの利用等に より自動的に吸収できるため,ューザは基本的に検索キーに使う語彙や活用等のバリエーション を工夫する必要がない. 3)意味距離によりマッチングの度合いを適宜調整しながら検索できる. 本稿では, このような類似検索技術を用いた情報検索システムの実現方法について述べる.

 $\mathbf{1}$ 

た,入力文と意味的に近い検索候補において,ユーザの意図する情報へ効率的に絞り込むため, 意味距離計算により得られた意味距離を視覚化し,任意の意味距離にある情報を効果的に提示す る枠組みを提案する.本手法では,検索入力文と当該用例を含むテキストとの意味距離を段階的 に色分けし,ューザに視覚的に提示する.ユーザはこの視覚化されたスベースの任意の位置を指 し示すことにより、対応する意味的近さにあるテキストに動的にアクセス可能となる.本手法に 基づく新聞記事の検索に対するプロトタイプシステムを作成し,実験によりその有効性を確かめ た.

以下,第 2章で,類似検索を用いた情報検索の概要,第 3章で,類似検索を用いた情報検索シス テムの構成,第4章で、プロトタイプシステムによる検索実験と、実験に対する考察、第5章で, まとめと今後の課題について述べる.

### 第2章

## 類似検索を用いた情報検索の概要

類似検索に基づく枠組みで実現される情報検索では,入力語句と用例との間の意味距離計算とい う一貫した方法により,入力文に意味的に類似した用例を含む文(以下,検索対象文とする)を 検索する. そして、これらの検索対象文に関連付けられた情報(雑誌や新聞記事等の文書デー タ,写真や音のマルチメディアデータ等;以下, 目的清報とする)を表示することで,入力文に 意味的に関連した情報をユーザに提供できる. また,意味距離計算は単純であり,高速な検索処 理を実現できる.本章では, このような類似検索を用いた情報検索の概要を述べる.

### 2.1 用例を使ったインデックスの記述

類似検索におけるインデックスは,検索対象文の用例1を意味的にまとまった単位で抽出したも のである.用例に対する言語表現は,検索の鍵となる部分を持ち, この部分を具体化する語句を 基に検索される検索対象文と,検索対象文に関連される目的情報が決定される.そこで,検索対 象文の用例と,目的情報を示す検索レコード情報の組を,あらかじめ検索対象文となる実際のテ キストデータから抽出し,検索の際のインデックス情報として次のように記述する.

用例の言語表現 =>

(El , [検索レコード 1l) ,

(En, [検索レコード n])

この記述では、用例が  $E_i$  である時, 検索レコード i に記述された情報が検索対象文や, 関連す  $^{-1}$ 本稿では,用用例という言葉を「ある言語表現の検索の鍵となる部分についての具体例」という意味で使用する.ま た,説明を簡潔にするために,用例の記述を省略することがある.

る目的情報であることを示す. 尚,  $E_i$ は語句の組である. 検索処理において, 入力表現の語句と N-ベスト(又は,意味距離のある閾値以下)でマッチする用例を意味距離計算により求め,用例 が含まれる検索対象文と,関連される目的情報を検索結果として選択する.つまり,入力表現の 語句に最も意味的に近い用例が E; であれば、検索レコード i の記述を原言語表現に最も関連の大 きい目的情報とみなすわけである.

#### 2.2 意味距離計算

入力文の語句と用例との間の意味的な近さを求める方法として、本検索システムでは、隅田ら の意味距離計算を採用している. この方法では、まず、シソーラス(類語辞典 大野 84)に準拠) の概念階層における意味概念間の位置関係によって, 入力文の単語 i と用例の単語 e の間の意味 距離  $d(i, e)$ を計算する. 意味距離は、 $0 \bigtriangleup b1$ までを値域とし,  $0 \bigtriangleup b1$ に近いほど $i \bigtriangleup e$ は意味的に 類似していることを示す.意味距離はシソーラスの与え方によって値が変わるが, プロトタイプ システムで現在使用しているシソーラスに基づいた意味距離の例を示す.

> $d$ (関西新空港,空港) = 0.00.  $d(\underline{R}$ 唱, 諮問) = 0.33333.

 $d(\&$ 済, 美馬) = 1.00.

シソーラス中の単語と exact-matchしない複合語については,複合語の主とする意味が終端方 向に表れる頻度が多いことを考慮して,単語間の左方向最長一致による partial-matchを採用して いる.また,動詞等の活用語については,シソーラスとの整合を取るため終止形に変換してマッ チングを行っている.

用例の言語表現に対する検索の鍵となる部分についての入力文と用例の表現を,それぞれ, I  $E \, E \, E$ する.  $I \, E \, E$ の間の意味距離は,  $I \, E \, E \, \delta$ 構成する単語間の意味距離を基にして計算す る. Iおよび E が, 次のように t 個の語句の組として構成されているとする.

$$
I=\left( i_{1},...,i_{t}\right)
$$

$$
E = (e_1, ..., e_t)
$$

 $I \& E$ の間の意味距離を次のように計算する.

$$
d(I, E) = d((i_1, ..., i_t), (e_1, ..., e_t))
$$
  
=  $\sum_{k=1}^t d(i_k, e_k) \cdot w_k$ 

 $w_k$ は,検索における  $k$ 番目の要素の重みを示し, 0から1までを値域とする<sup>2</sup>.

 $^{2}W_{k}$ の値は単語の頻度情報に基づいて計算する等が考えられる.ただし,プロトタイプシステムでは,古瀬らの TDMT [古瀬 94] 同様,  $W_k$  の値を一律に  $1/t$  としている.

#### 2.3 用例に対する検索対象文の決定処理

本システムでは検索対象文に現れる意味的役割を担う表現のパタンにより用例を分類してイン デックス化し,検索入力のパタンに応じて,対応する用例との意味距離計算により検索対象文を 絞り込む.

検索対象文に対し,文法属性を表現しない Xのような記号(以下,可変部と呼ぶ)と表層語句 とにより用例の言語表現を表わす.可変部は検索の鍵となる部分であり,可変部を具体化する語 句により用例を記述する。例えば、次の用例は、検索対象文"運輸省が関西新空港の位置を諮問  $L$ た"より得られた「X が Y する」, 「X の Y」のパタンを含む用例記述の例である.

$$
X \cancel{v} Y \cancel{\tau} \, \mathbf{5} \quad = \mathbf{>
$$

((運輸省,諮問) [文番号 128]),

$$
X \mathcal{O}Y \quad = \gt
$$

((関西新空港,位置)[文番号 128]),

(運輸省, 諮問) では, 「X の Y」に対し, X =「運輸省」, Y =「諮問」による「運輸省が 諮問する」という用例を表わす. 可変部  $X$ , Y を具体化する入力文の語句の組を  $I$  とする. 例え ば, 入力文が「政府が提唱する」の場合, Iは(政府<sub>[ガ]</sub>,提唱<sub>[スル]</sub>)となる.

 $w_k$ の値を一律に 0.5 とすると, I と用例 (運輸省, 諮問) の間の意味距離は次のようになる.

d((政府[ガ]提唱[スル]),(運輸省[ガ]諮問[スル]))  $= d(\overrightarrow{B}$ (府,運輸省) •  $w_1 + d(\overleftarrow{B}$ 唱,諮問) •  $w_2$  $= 0.00002 \times 0.5 + 0.33333 \times 0.5$  $= 0.16667$ 

また, Iと他の用例との距離として以下のようなものも考えられる.

 $d((\text{R\'eff}_{[jj']}, \text{ii}) \equiv \sum_{j \in [J \cup J']} (i \text{K\'eff}_{[jj']}, \text{ii}) \equiv \sum_{j \in [J \cup J']} (j \equiv 0.16).$  $d((\text{R\'{a}}_{[jj]}, \text{#}^{\text{H}}\text{H}_{[\text{Z},\text{Z}])}, (\text{H}^{\text{H}}\text{R\'{a}}_{[jj]}, \text{H}^{\text{H}}\text{C})) = 0.29.$ 

 $d((\text{R\'{a}}_{[\text{jj}]}^{\text{m}}, \text{H}^{\text{m}}\text{H}(\text{M})_{[\text{J},\text{J}]}^{\text{m}}), (\text{H}^{\text{m}}\text{H}(\text{M})_{[\text{jj}]}^{\text{m}}), \text{H}^{\text{m}}\text{H}^{\text{m}})) = 0.67.$  $d((\text{Kf}_{[\vec{J}]}^{\text{tr}}, \text{#m}_{[\vec{J},\vec{J}]}), (\text{Lf}_{[\vec{J}]}^{\text{tr}}, \text{H}_{[\vec{J},\vec{J}]}))= 1.00.$ 

以上のような計算により $(\mathbb{E}^{\text{m}}(X,Y)_{[t]}^{\text{m}})$  を用例として持つ "運輸省が関西新空港の位 置を諮問した"等が意味的に近い検索対象文として検索され,入力「政府が提唱する」の検索結 果として,関連づけられている新聞記事や画像データを得ることができる.

#### 2.4 意味距離の総和による検索対象文の決定

入力文の言語表現と検索対象文に対する用例とのマッチングに複数の組み合わせ方が存在する 場合,各検索対象文に対するトータルな意味距離に何らかの基準が必要である.例えば, 「政府 が新空港の場所を提唱する」は原言語表現「 $X$ の $Y$ 」(下線)と「 $X$ が $Y$ する」(二重下線)の二つ に対する用例とマッチするが,

- (1) "運輸省が関西新空港の位置を諮問した. "
- (2) "政府が提案している売上税の・・・・・. "
- (3) "現場はリーム空港の近くで・・・・・. "

のような検索対象文に対しての適切な意味的近さを定義しなければならない. このような場合,

- a)それぞれのパタンに対する意味距離の最小のものを検索対象文とのトータルな意味距離とす る.
- b)各検索対象文において,入力文との照合する用例が多いほどトータルの意味距離を小さくす る.
- c)文中での用例の現れる位鷹や,用例の出現する頻度などにより用例との意味距離に重みを設 定する.

等の処理が考えられる. プロトタイプシステムでは, a)とb)に対して選択可能としている.

### 2.5 意味距離の視覚化による目的情報の選択

実際の新聞等のデータには様々な類義語や言い回しが存在するうえ,ユーザによる解釈の違い 等により必ずしも意味距離の最小のものがユーザの意医する情報とは限らない. したがって, ユーザには目的情報がリアルタイムに提示され、かつ対話的に選択できることが望ましい. ま た,検索候補が大量になった場合にも,ユーザとの対話等により選択操作を適切に支援する必要 がある.従来の検索システムでは,得られた候補の見出しやサマリーを列挙するものが中心であ り,大量の候補に対してユーザヘの適切な支援環境とは言い難い このような問題に対し,情報 の視覚化 (information visualization)が重要視されている [武田 95][有田 95]. 本システムでは, 検 索手法として意味距離計算を用いるが,意味距離計算の特徴として,意味距離により入力文と検 索対象文との意味的近さの度合いが得られる. よって,意味距離を視覚化することにより,意味

的な近さを荼準としたユーザヘの対話的な選択支援が行える.本報告では, このような意味距離 を効果的に視覚化し,任意の意味距離にある情報をリアルタイムに提示する枠組みを提案する. 本手法では,人力文と検索対象文との意味距離を用例空間として段階的に色分けし(図 2.1), ユー ザに視覚的に提示する.ユーザはこの色分けしたスベースの任意の位置を指し示すことで,対応 する意味的近さにある目的情報に動的にアクセス可能となる.

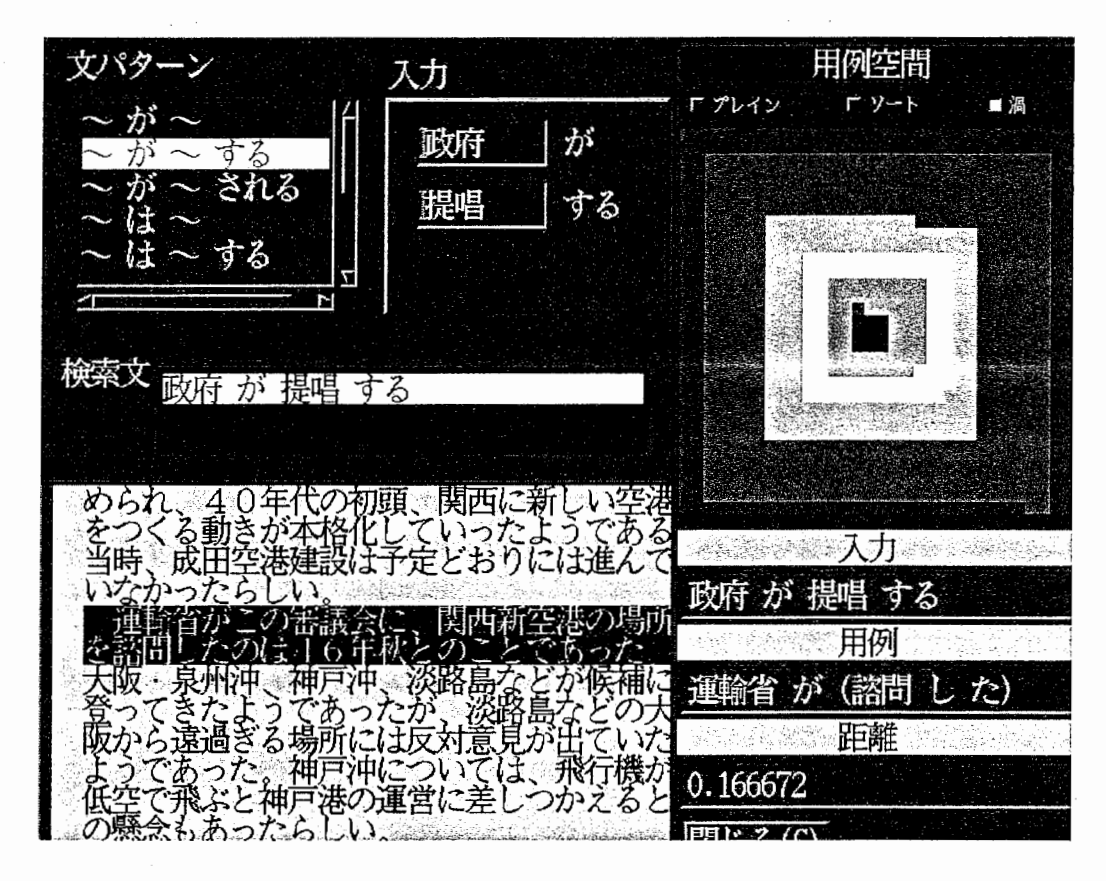

2.1:類似検索システム

 $\overline{7}$ 

### 第3章

### 類似検索システムの構成

新聞記事の検索を対象とした本プロトタイプシステムを Sparc Station 10 上に実装した. 本章で は本システムの稼働環境, システム構成,使用方法について説明する.

図3.1に、本検索システムの構成を示す.

- 1)言語処理部では,検索要求である入力文に対し,形態素解析,及び用例の言語表現とのパ ターン・マッチングにより意味距離計算の対象となるインデックスデータ(用例データの集 合)を選択する.
- 2)意味距離計算では,先に説明した計算法により,入力と検索対象文との意味距離を計算す る.
- 3)候補選択においては,本報告で提案する意味距離の視覚化による情報への動的アクセス法に 基づき,ユーザとの対話的なインタフェースを用いて,検索候補よりユーザの意四する情報 に絞り込む.
- 4)検索・表示部では、 3)によりユーザが指示した検索対象文に関連する情報をターゲット・ データベース(プロトタイプシステムでは新聞記事を使用)より検索し,ューザにリアルタ イムに提示する.

以下に,本章の構成を示す.

3.1節 類似検索システムの稼働環境 では,類似検索システムを利用する際のシステムの稼働環 境について述べる.

3.2節システム設計では,本システムのモジュール構成, ソケット通信プロトコルの設計につい て述べる.

3.3節 利用方法では、類似検索システムの実行環境の設定方法について述べる.

8

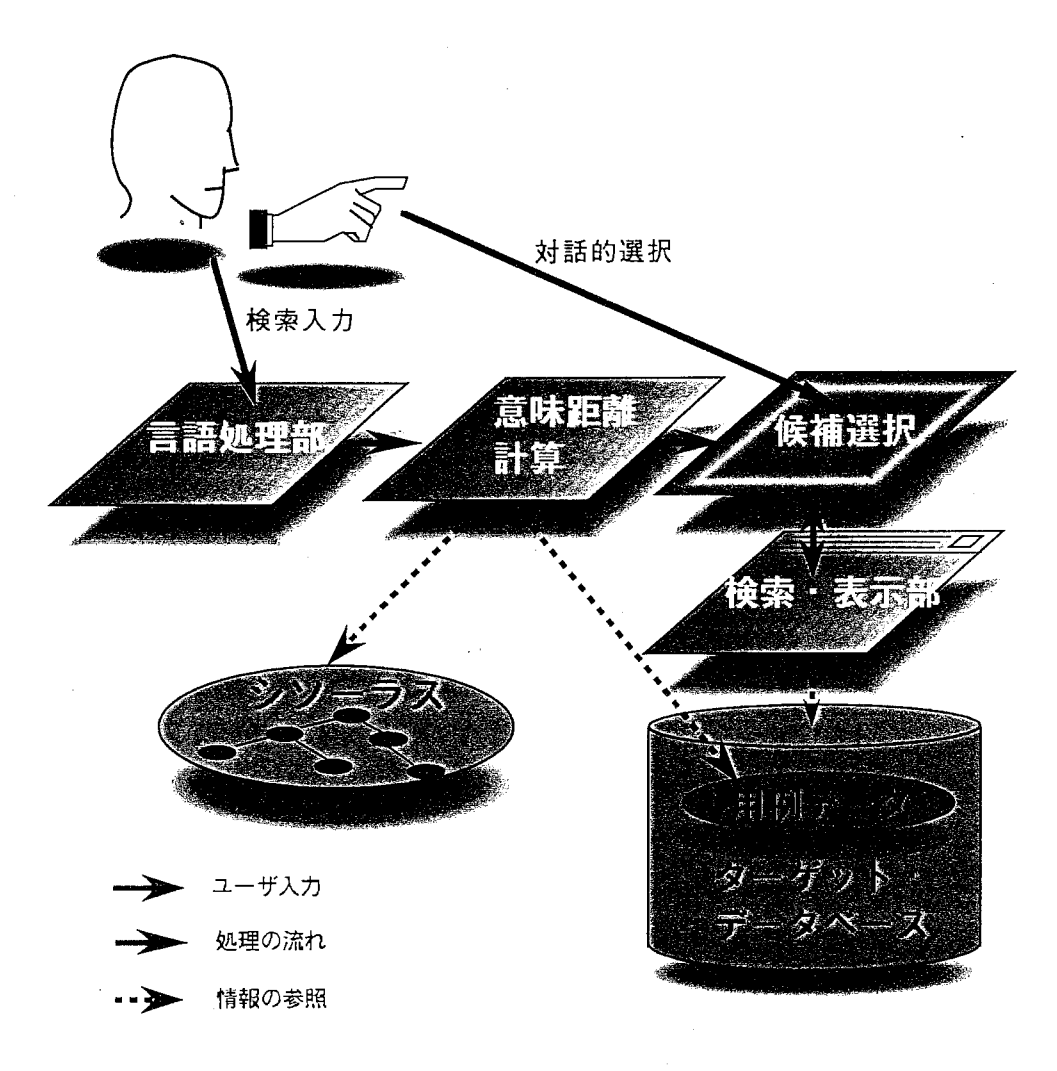

3.1:類似検索を用いた情報検索システムの構成

3.4節 ユーザインタフェース では、本システムの起動方法, グラフィカル・ユーザインタ フェースの使用法について説明する.

#### 3.1 類似検索システムの稼働環境

本節では類似検索システムの稼働環境について説明する.尚,本検索システムは類似用例の検 索部とユーザインタフェース部より構成される.以下では,類似用例の検索部をを類似検索処理 部,ユーザインタフェース部を GUI表示部と呼び,区別する.

表 3.1に類似検索システムの GUI 表示部の稼働環境を示す。

類似検索処理部と GUI表示部は一体で稼働するが,それぞれ別プロセスであり, ソケットによ  $\frac{6}{3}$ ,  $\frac{6}{3}$ 

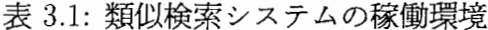

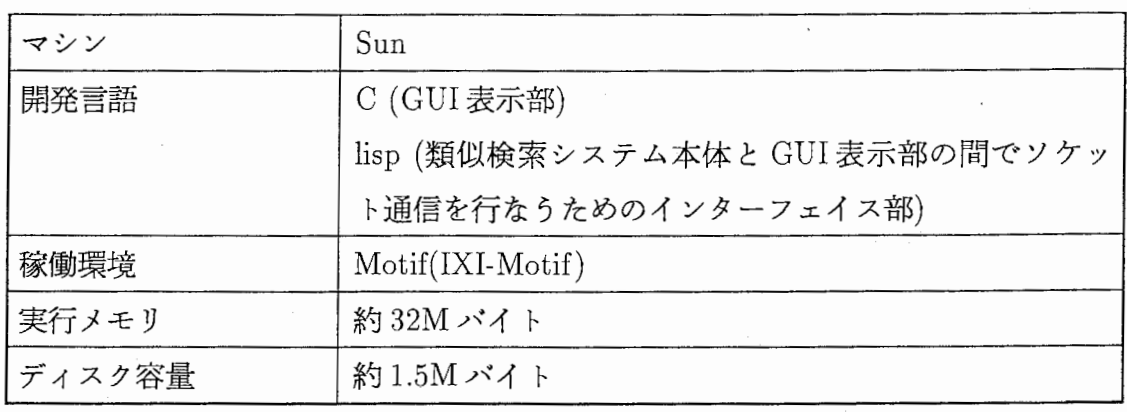

るプロセス間通信を利用するため、それぞれが任意のリモートマシン上で実行可能である. 表 3.2に,類似検索処理部の稼働環境を示す.

3.2:類似検索処理部の稼働環境

| マシン    | Sun               |
|--------|-------------------|
| 開発言語   | Lucid Common lisp |
| 実行メモリ  | 約 64M バイト         |
| ディスク容量 | 約 35M バイト         |

3.2 システム設計

3.2.1 モジュール構成

本節では、本類似検索システムのプログラミングレベルでのモジュール構成について述べる. 図3.2が本システムのモジュール構成である.尚, 図中の()は、各モジュールの記述言語を示 し,矢印はデータの流れを示している.

• システムの主な処理の流れを以下に示す.

1. ユーザインタフェース部より入力文を読み込む

2. 入力に対する用例を検索システム本体にソケット通信で送る

3. ユーザインタフェース部に検索結果をソケット通信により返す

4. 検索候補の視覚化とユーザによる選択, 選択された検索結果を表示する

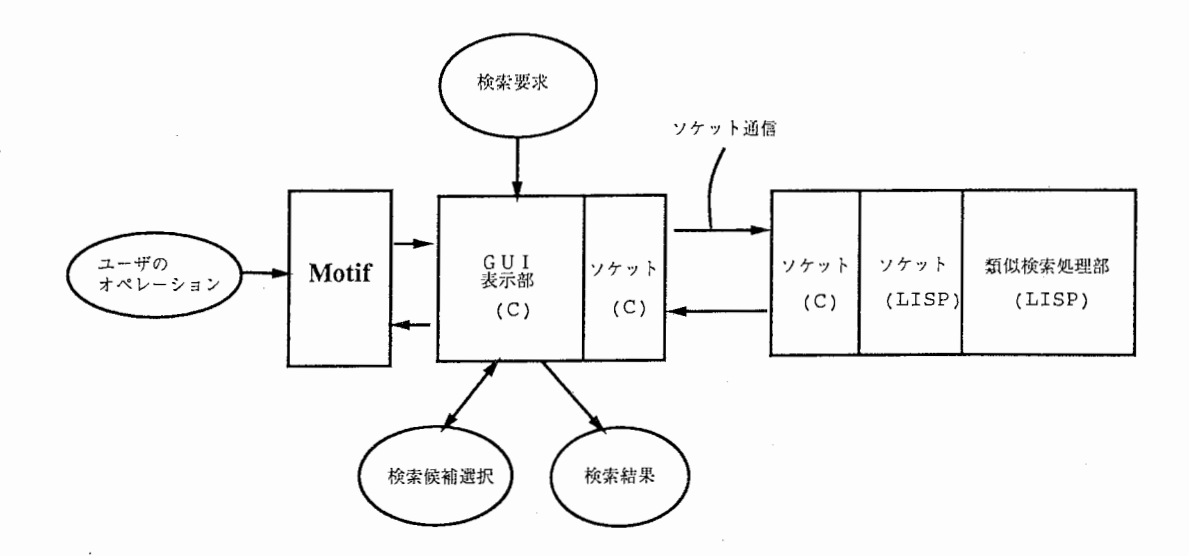

3.2:類似検索システムのモジュール構成

#### 3.2.2 プロセス間ソケット通信

GUI表示部と類似検索処理部のプロセス間ソケット通信は,システムの起動時(オプションに より選択),及び類似用例の検索時、システムの終了時に行なう.

以下に、それらの通信手順を示す.

● システム起動時(ソケット通信により用例データを読み込むかどうかはオプションにより指 定する)

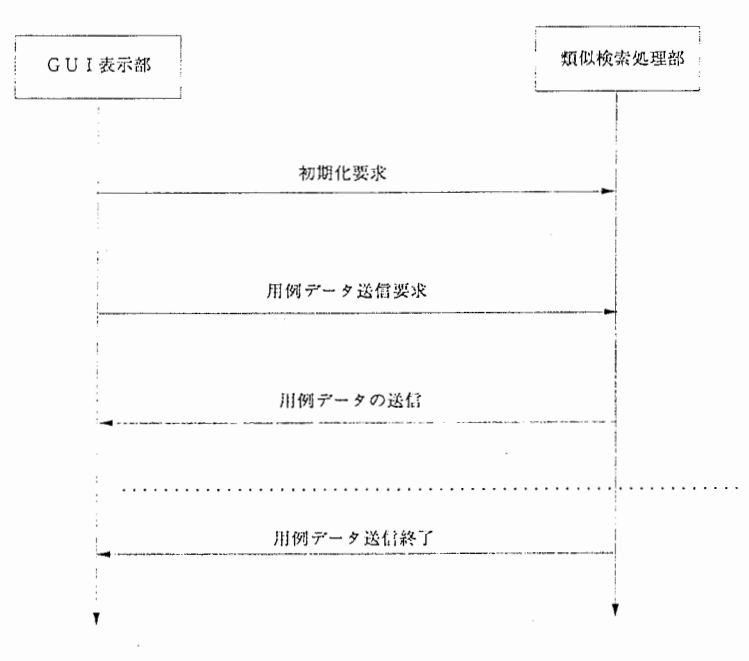

3.3:類似検索システム起動時のソケット通信手順

• 類似用例の検索時

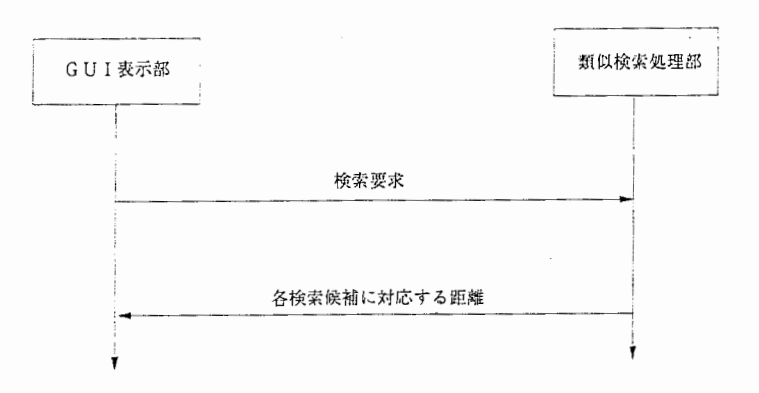

3.4:類似用例検索時のソケット通信手順

• システム終了時

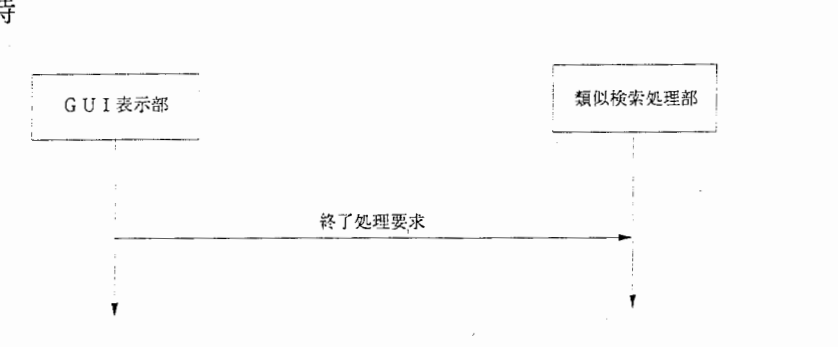

図 3.5: 類似検索システム終了時のソケット通信手順

#### 3.2.3 ソケット通信のプロトコル

GUI 表示部と類似検索処理部間で行なうソケット通信の各プロトコルを以下に示す. 尚, 図中 の()内には、送信データのバイト数を示してある. また、文字列による送信のように、バイト 数が各々変化する場合は"(不定)"と表す.

● システム起動時のソケット通信プロトコル

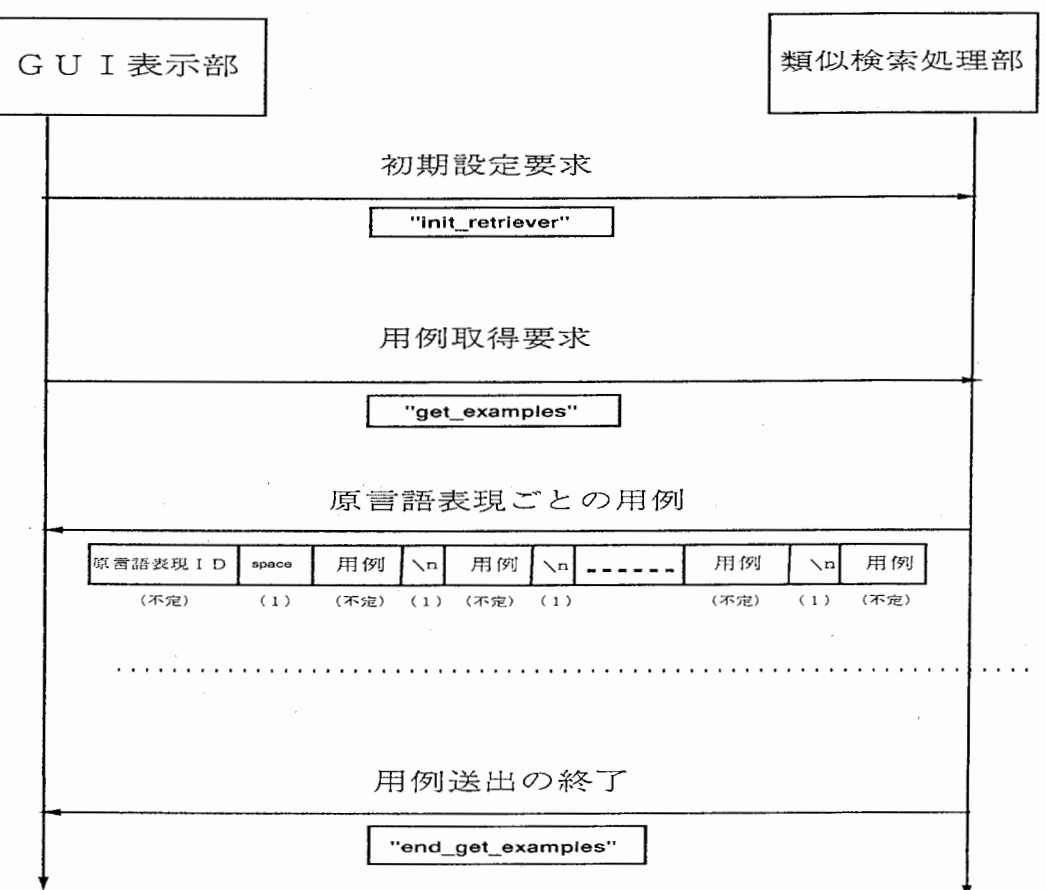

図 3.6: 類似検索システム起動時のソケット通信プロトコル

● 類似用例検索時のソケット通信プロトコル (意味距離の渦巻配列による視覚化)

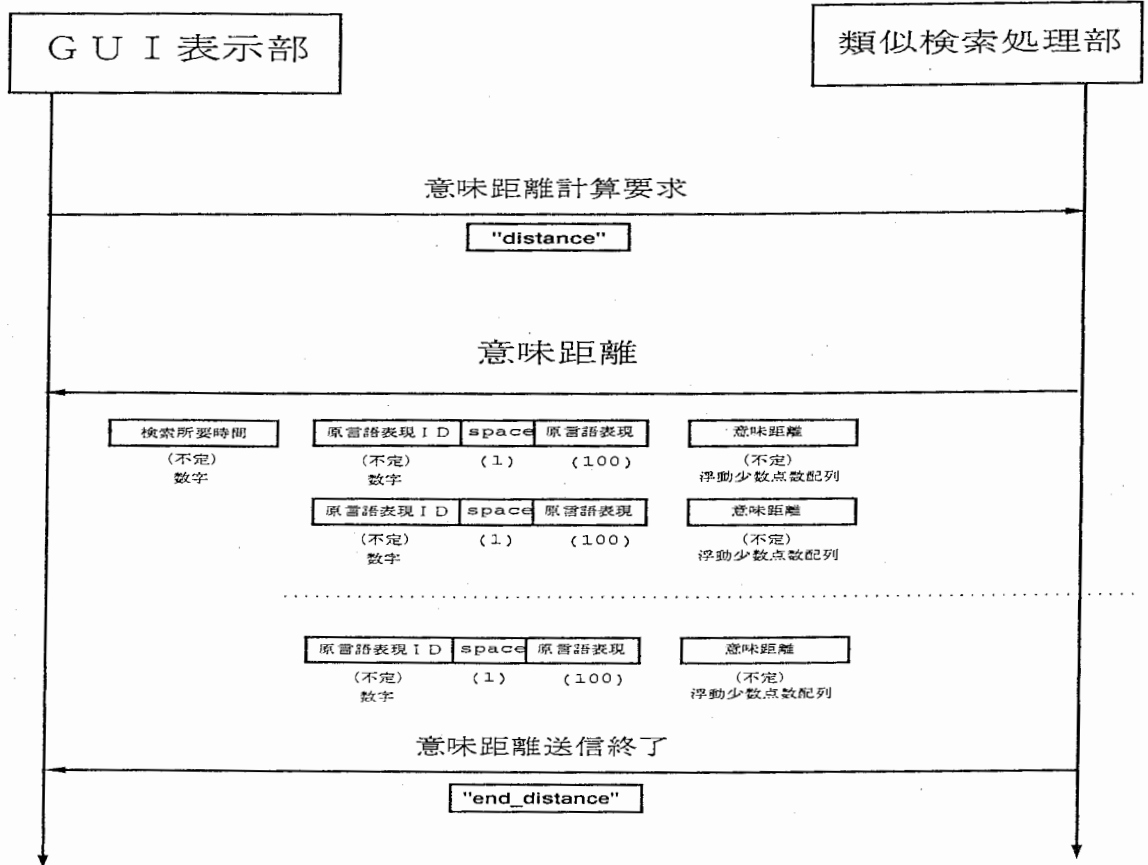

3.7:類似用例検索時のソケット通信プロトコル(意味距離の渦巻配列による視覚化)

• 検索時のソケット通信プロトコル(用例の各要素に対応する 2次元意味距離視覚化)

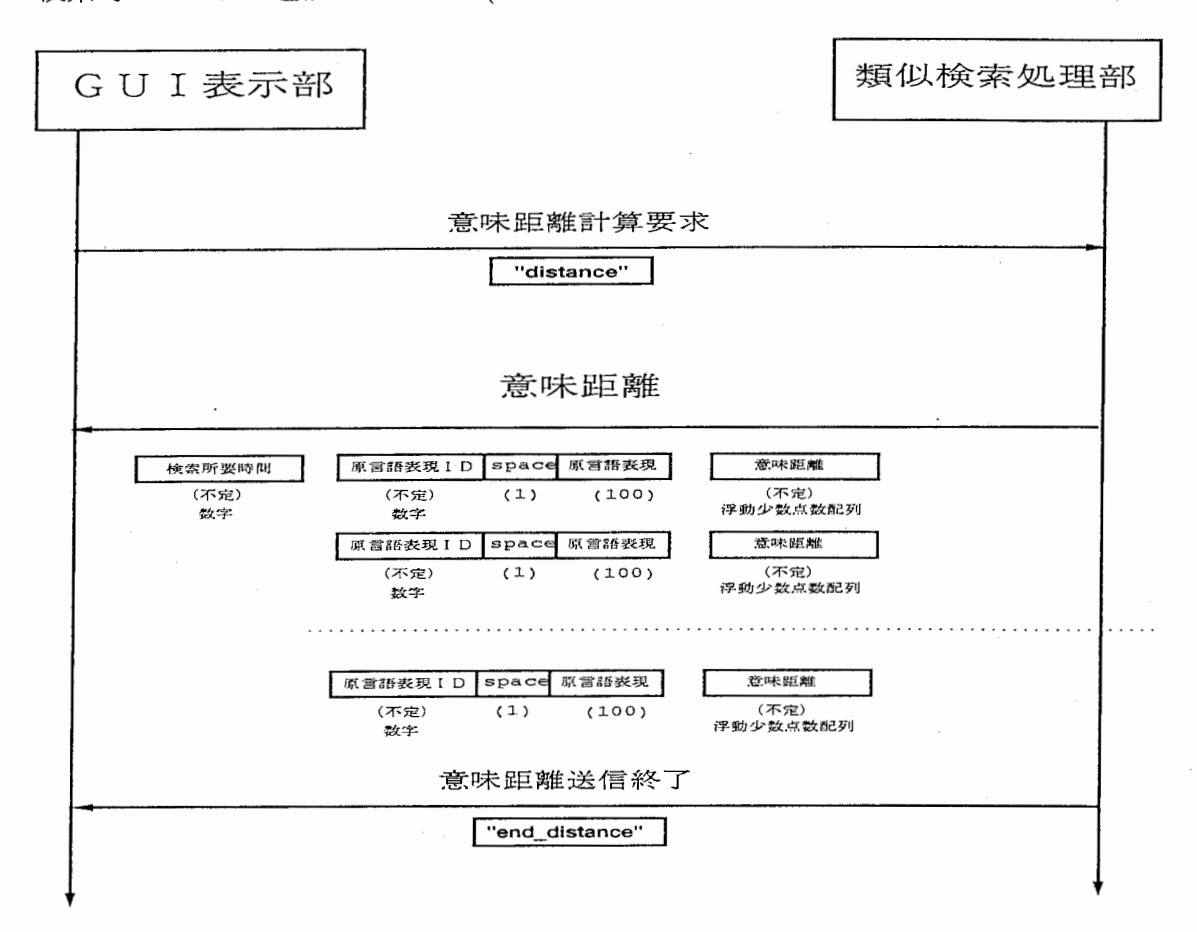

3.8:類似用例検索時のソケット通信プロトコル(用例の各要素に対応する 2次元意味距離視覚 化)

• システム終了時のソケット通信プロトコル

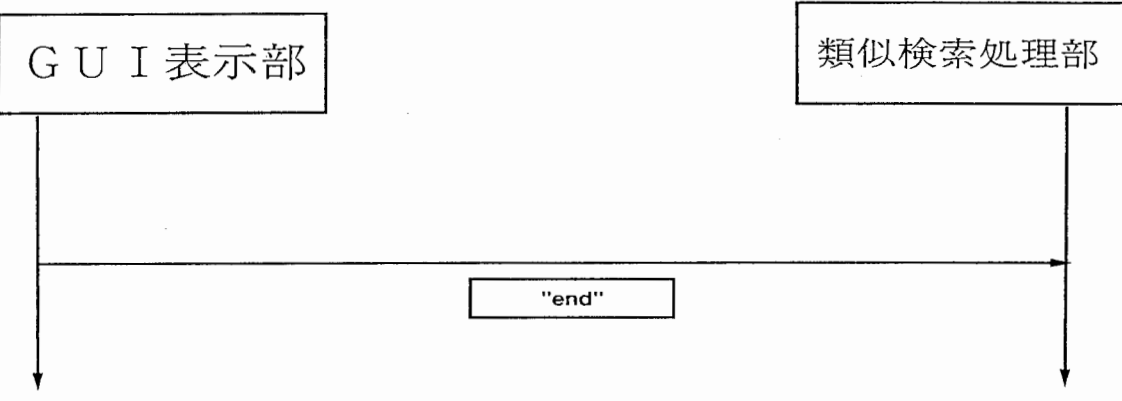

図 3.9: 類似検索システム終了時のソケット通信プロトコル

#### 3.3 利用方法

本節では、類似検索システムの利用方法について説明する.

#### 3.3.1 類似検索システム起動のためのシェルスクリプトの設定

1. システム起動用のシェルスクリプトファイルの

run.sbdr

をエディトして、ホスト名とパス名、ソケット名等を設定する.以下に、定義例を示す.

#####表示システム (GUI表示部)が稼動するホスト set display\_host  $=$  as31 #####表示システム (GUI表示部)が置かれているパス名 set display\_path =  $/home/as31/mina/work/SBDR/DEMO$ #####本体システム(類似検索処理部)が握かれているパス名 set sbdr\_path = /home/as31/mima/work/SBDR/DEMO #####プロセス間通信で用いるソケット名 set seq\_socket  $=$  SBDR-SEQ

#### 3.3.2 類似検索システムのプロセスを削除するためのシェルスクリプトの設定

1. システムのプロセスを削除するために,シェルスクリプトファイル

kill.proc

に対し、ホスト名とパス名,ソケット名等を設定する. 以下に, 定義例を示す.

#####表示システム (GUI表示部)が稼働するホスト set display host  $=$  as31 #####本体システム(類似検索処理部)が稼慟するホスト名 set  $sbdr\_host = as44$ #####プロセス間通信で用いるソケット名 set seq\_socket  $=$  SBDR-SEQ

#### 3.3.3 類似検索システムの稼働環境の設定

●本類似検索システムは、前述のように、グラフィカル・ユーザインタフェースを用いた GUI表示部と類似検索処理部の 2つのプロセスより構成され, ソケットを用いたプロセス 間通信により協調的に稼働する. したがって, GUI表示部と検索処理部間でのソケット通 信に用いるソケットを環境設定ファイル

 $\overline{\phantom{a}}$ 

 $\overline{\phantom{a}}$ 

 $/etc/$ services

にあらかじめ定義しておく必要がある.以下に定義例を示す.

**例: SBDR-SEQ 5035/tcp** 

### 3.4 ユーザインタフェース

#### 3.4.1 システムの起動方法

1. デモシステムのディレクトリヘ移動する

cdディレクトリ

実行例: cd ~ mima/work/SBDR/DEMO

2. システム起動

run.sbdr [英日][用例の読み込み方法][本体の起動方法] 実行例: run.sbdr j file

(a)英日

- e…英語表示
- j…日本語表示
- デフォルトは e

(b) 読み込み方法

- file … 用例をファイル (付録 A 参照) から読み込む
- socket…用例を類似検索処理部から読み込む
- デフォルトは socket

(c)本体システムの起動方法

- rsh…類似検索処理部をリモートマシン上で起動
- sh ... 類似検索処理部をカレントマシン上で起動
- デフォルトは sh

3.4.2 新聞記事ビューアー

システム起動時に、図 3.4.2に示す新聞記事閲覧ウインドウが表示される

- 1. プルダウンメニュー(ファイル (F), 編集 (E), ツール (T)) ユーザから本表示システムに処理を行なわせるためのメニューバー
	- (a) ファイル...ファイル入出力.
	- (b)編集…記事のカット&ペースト.
	- (c)ツール…類似用例検索等のツール.
- 2. 見出しウインドウ 検索した新聞記事の見出しが表示される.
- 3. 記事表示ウインドウ 検索した新聞記事の本文が表示される.
- 4. 文章頭ボタン 記事の先頭にフォーカスを移動する.
- 5. トッピクボタン

記事中の検索入力に関連する文にフォーカスを移動する.

- 6. 文章末ボタン 記事末にフォーカスが移動する.
- 7. 終了ボタン

検索システムの終了.

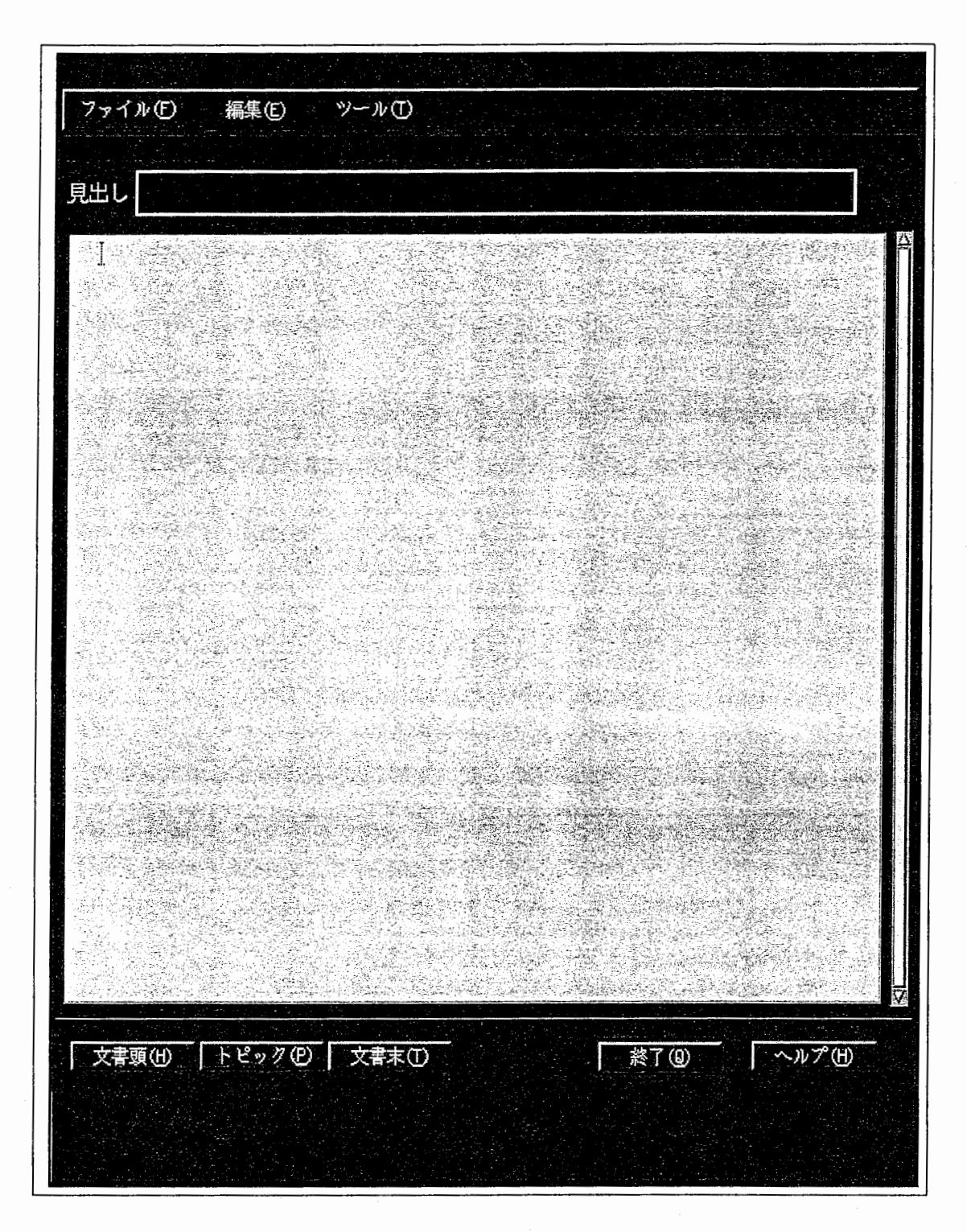

3.10:新聞記事閲覧ウィンドウ

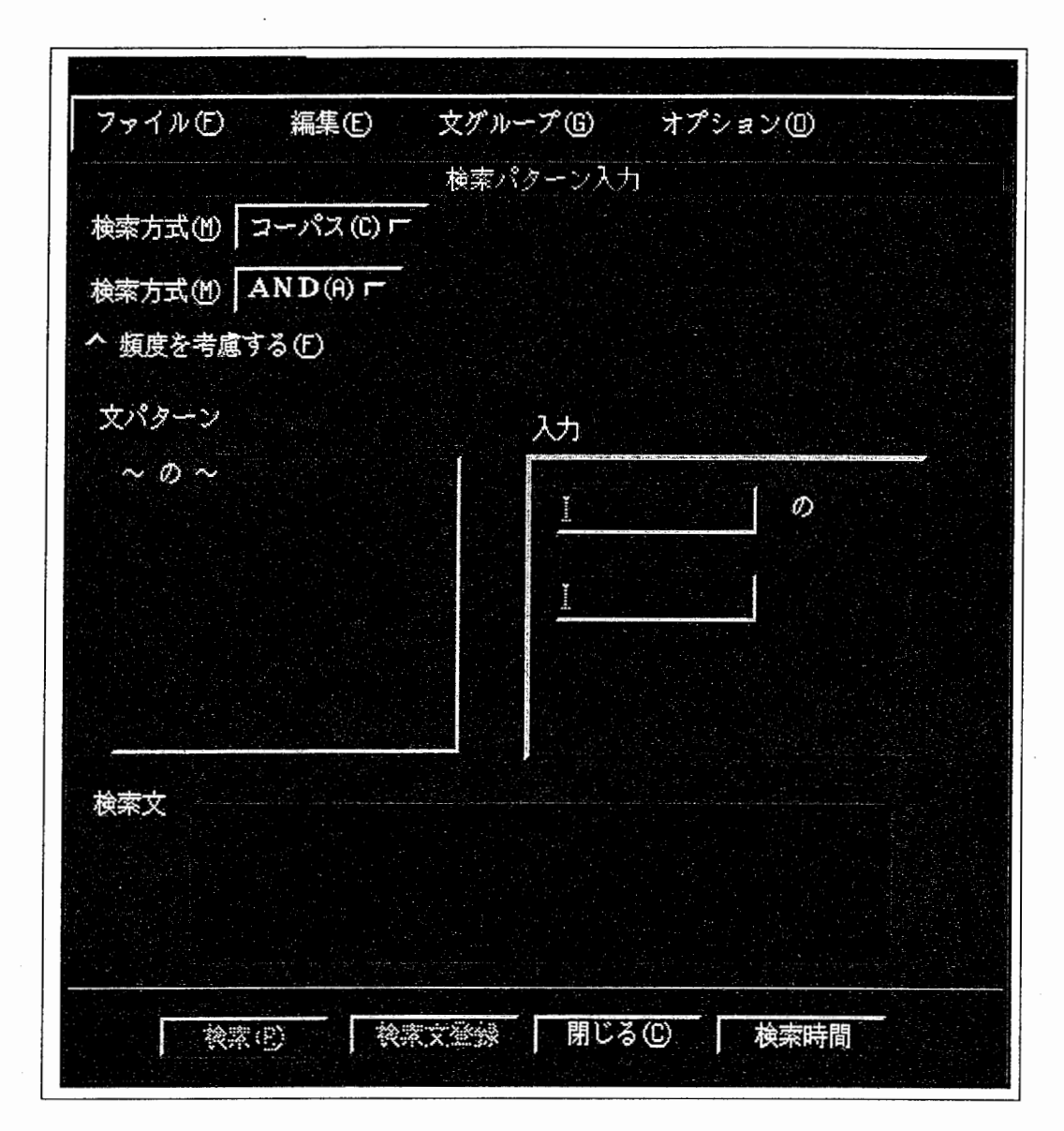

図 3.11: 検索入力ウインドウ

L. プルダウンメニュー

ファイル, 編集は 3.4.2と同様.

- (a) 文グループボタン 文のグループを指定する
- (b)オプション検索結果をクリア,ヒストリーの消去
- 2. 検索方式ボタン

検索結果のトータル計算における AND/OR演算に対し,記事全体を対象にか, もしくは コーパス内のみを対象にするかを選択する.

以前の検索結果, もしくは複数の検索入力に対し, トータル計算方式を AND, あるいは OR演算から選択する.

3. 頻度を考慮するボタン

トータル計算において,入力とヒットする用例の頻度を考慮する.

4. 文パターンウィンドウ

文パターンをクリックする. (入カウィンドウも対応する) パターンを変更する時は,マウスの右ボタンを押しながら,選択したいグループを選ぶ メニューバーの文グループと同じ.

5. 入カウィンドウ

マウスで,入カウィンドウをクリックしフォーカスを行なう.

検索する語彙を入力する.

日本語を入力する時は kinput2<sup>1</sup> を使う. マウスの右ボタンを押すと, ヒストリーメニュが ポップアップする.

6. 検索文リストウィンドウ

入力した検索文が表示される.

一度,検索した文はキャッシュされており,ダブルクリックにより瞬時に検索された状態へ 戻る.

削除する時は,

- (a) 削除するフレーズをマウスでクリックし反転させる.
- (b)マウスの右ボタンを押して,削除ボタンを選択する.

マウスの右ボタンを押して,削除リストを選択すると,削除リストウィンドウ (3.4.4参照) がポップアップする.

7. 検索ボタン

検索を開始する.

8. 検索文登録ボタン

検索文を入力後にボタンを押し登録する. 検索文が 1つの場合は登録しなくてもよい.

 $1$ 開始,終了は Shift+Space

- 9. 閉じるボタン 検索入カウィンドウを閉じる.
- 10. 検索時間ボタン

検索にかかった時間を表示する.

#### 3.4.4 削除リスト

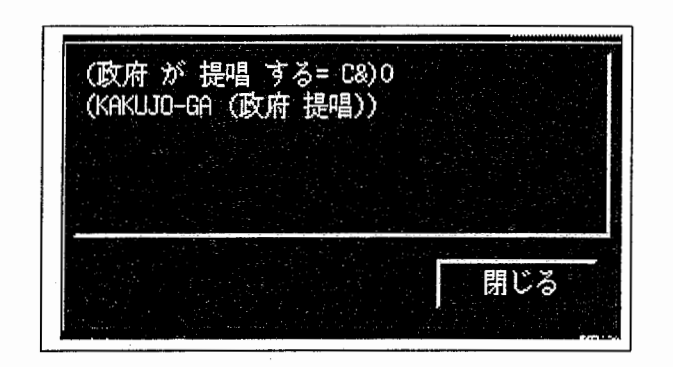

3.12:削除リストウインドウ

検索文ウィンドウで削除された文がここに表示される.また,検索の際に用いた検索方式もこ こに表示される.

削除した検索文はこのリスト内に登録されるが,削除された検索結果を再び出す, もしくは検 索文として登録する場合は, リスト内の対応する検索文をダプルクリックする.

リスト内の記号の説明 "C | ", "C&", "A | ", "A&", "1", "0"

1. "C | ": 検索方式がコーパスでORである.

2. "C&" : 検索方式がコーパスでANDである.

3. "A |":検索方式が記事でORである.

4. "A&" : 検索方式が記事で ANDである.

5. "l" : 頻度情報を考慮している.

6. "O" : 頻度情報を考慮していない.

23

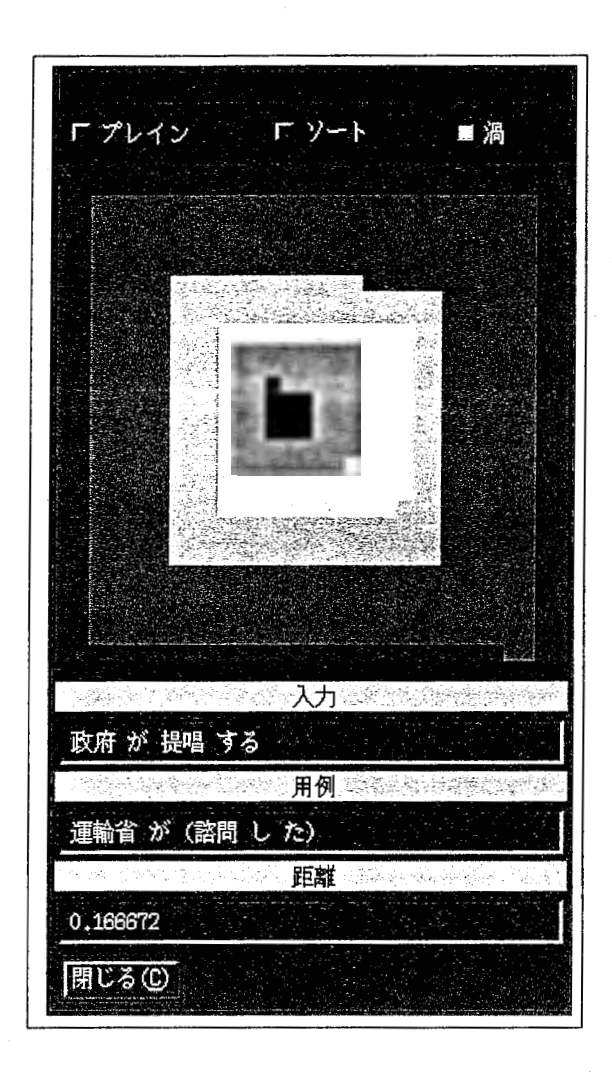

3.13:意味距離の渦巻配列による視覚化ウィンドウ

3.4.5 フレーズレベルの用例空間(意味距離の渦巻配列による視覚化)

1. ソートトグルボタン (プレイン/ソート/渦)

用例空間内の意味距離のソート方法を指定する.

2. 用例空間

意味距離を色によるメタファで表している.緑→黄→赤の順に意味的な距離が遠くなる. 用例空間内の任意の位置をマウスでクリックすると対応する意味距離にある用例と意味距離 が表示され,記事表示ウィンドウのテキストもリアルタイムに切り替わる.

3. 入カウィンドウ

入力された検索文が表示される.

### 4. 用例ウィンドウ

指示した意味距離にある用例が表示される.

5. 距離ウィンドウ

選択された用例との意味距離が表示される.

6. 閉じるボタン

用例空間ウィンドウを閉じる.

3.4.6 フレーズレベルの用例空間(用例の各要素に対応する 2次元意味距離視覚化)

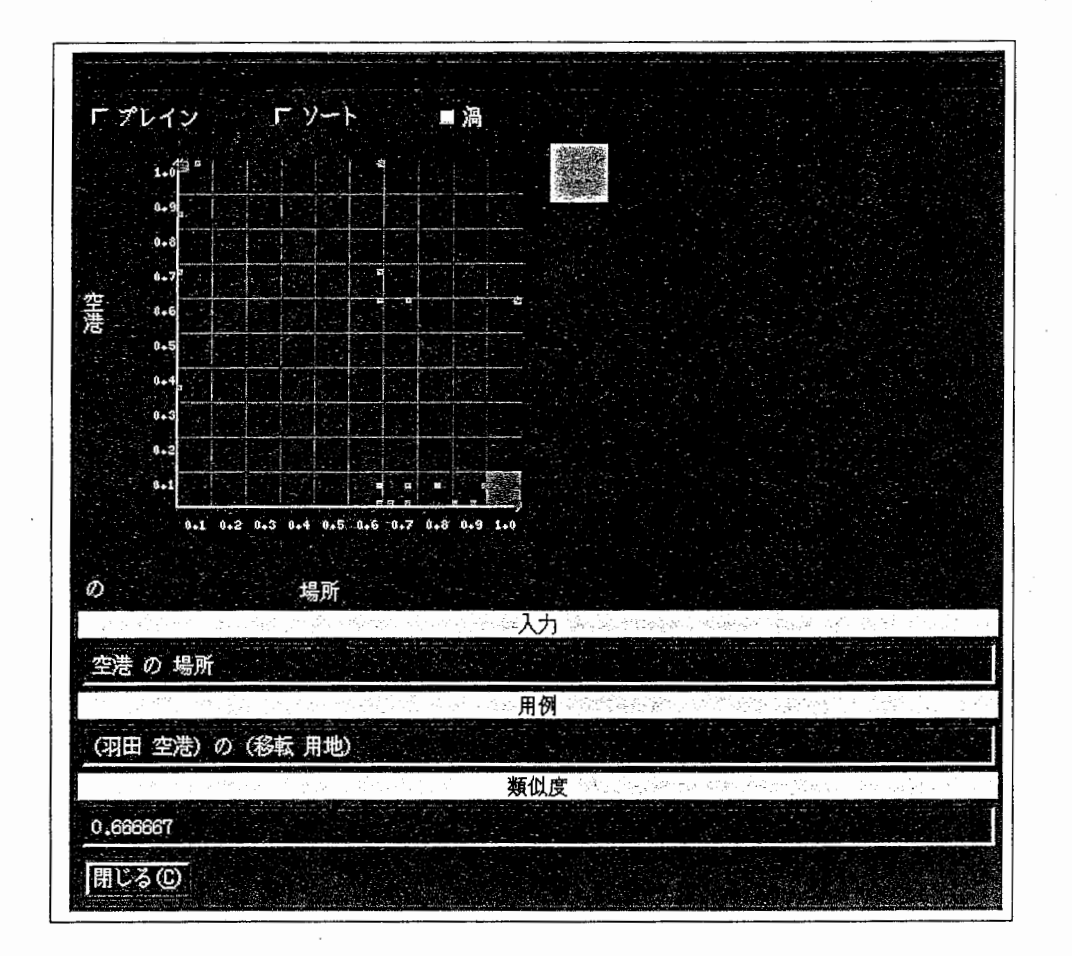

3.14:用例の各要素に対応する 2次元意味距離視覚化ウィンドウ

1. ソートトグルボタン (プレイン/ソート/渦) 用例空間内の距離のソート方法を指定する.

2. 用例との二次元距離空間ウィンドウ (2次元格子)

検索入力語彙と用例の各要素との意味距離を 2次元空間上に配列した視覚化ウィンドウ.格 子上をクリックすると,その格子内の対応する用例が格子右側の用例空間上に視覚化され る.

3. 用例空間 (2次元格子右)

意味的な距離を色によるメタファで表している.緑→黄→赤の順に意味的な距離が遠くな る.

用例空間内の任意の位置をマウスでクリックすると対応する意味距離にある用例と意味距離 が表示され,記事表示ウィンドウのテキストもリアルタイムに切り替わる.

- 4. 入カウィンドウ 人力された検索文が表示される.
- 5. 用例ウィンドウ 該当する用例が表示される.
- 6. 類似度ウィンドウ 該当する用例との類似度2が表示される.
- 7. 閉じるボタン 意味距離視覚化ウィンドウを閉じる.

#### 3.4.7 検索要求に対するトータル用例空間

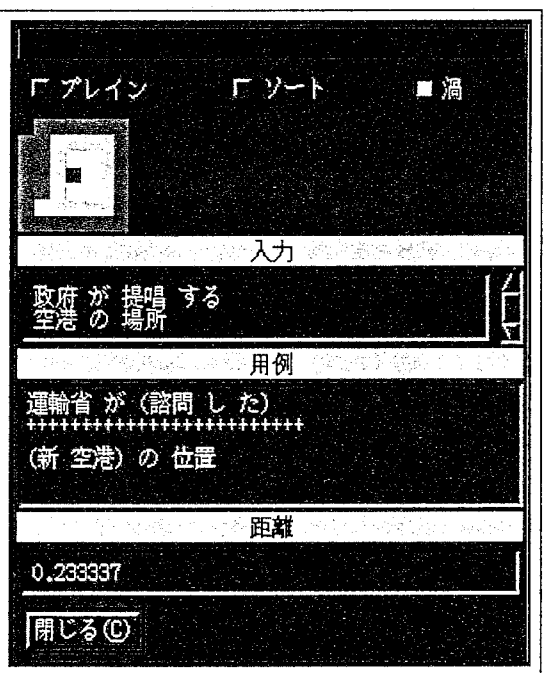

3.15: トータル用例空間

1. 用例空間の表示ラベル

検索方法を表示している.

 $^{2}$ 意味距離 α に対し,  $\frac{1}{\alpha+1}$  により計算

2. ゾートトグルボタン

用例空間内の意味距離ののソート方法を指定する.

3. 用例空間

意味距離を色によるメタファで表している.緑→黄→赤の順に意味的な距離が遠くなる. 用例空間内の任意の位置をマウスでクリックすると対応する意味距離にある用例と意味距離 が表示され,記事表示ウィンドウのテキストもリアルタイムに切り替わる. 各用例に対するフレーズレベルの用例空間ウィンドウを見るには、マウスの右ボタンを押 し,ポップアップしたメニューより選択する.

- 4. 入力ウィンドウ 入力された検索文が表示される.
- 5. 用例ウィンドウ 該当する用例が表示される. 各検索入力に対応する用例がデリミター ++++++++++++++++++++ で区切られ表示さ れる.
- 6. 距離ウィンドウ 該当する用例との意味距離が表示される.

7. 閉じるボタントータル用例空間ウィンドウを閉じる.

検索される用例が一つも無い場合は,用例空間ウィンドウには何も表示されない.

## 第4章

### 検索実験と実験結果に対する考察

### 4.1 プロトタイプシステムによる検索実験

前章での構成に基づき作成したプロトタイプシステムにおいて,新聞記事の検索を対象とする 検索実験を行った. 実験には「XのY」, 「XでY」, 「X{が,は,に,を,で}Yする」なる用例の 言語表現に対し,約 4万文の検索対象文 (EDR日本語コーパス [EDR93]を使用)より抽出した約 15万の用例を用意し,記事数約 2万のデータに対して任意のフレーズを入力し,逐次アルゴリ ズムを用いた意味距離計算により検索を行った. 表 4.1に、実験に使用したターゲット・データ ベース(新聞記事8ヶ月分)の詳細データを示す. また、表4.2には,記事のインデックスとして 表 4.1のデータ中より用いた検索対象文のデータ,表 4.3には、表 4.2の文より抽出した用例の, 各言語表現別の内訳を示す.

| 文数(見出し除く)  | 494,857    |
|------------|------------|
| 文字数(見出し除く) | 23,596,836 |
| 「記事数       | 38,115     |

表 4.1: 検索実験に用いたターゲット・データベース(新聞記事 8ヶ月分)の詳細

尚,現在のプロトタイプシステムでは,意味距離計算以降の処理の実験評価を目的とし,実験 には言語解析済みのフレーズを入力とした.以下に,検索実験の入力例と検索された用例(下 線), その用例を含む文を示す.

入力: 「日本の経済」

検索結果:"ニューヨークの株式暴落をきっかけに,世界同時に大暴落となっています. " 入力:「マスコミの問題」

表 4.2: 記事のインデックスとして用いた文(検索対象文)の詳細

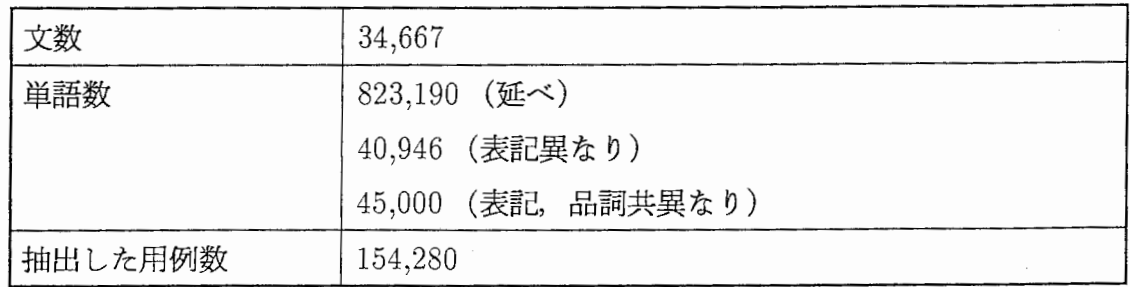

表 4.3: 抽出した用例の各言語表現別の内訳

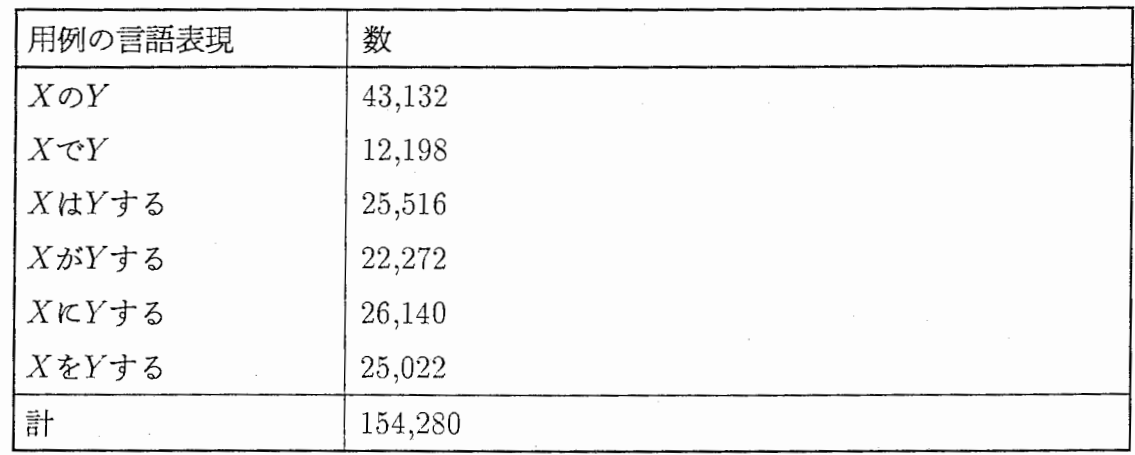

検索結果: "~エイズをめぐる報道とプライバシーの問題 などが次々起こり,~. " 入力:「問題が生じる」

検索結果: "韓国労働省の調べによると, ~ 新たに労使紛争が発生, 8 4件が解決した. "

### 4.2 実験結果に対する考察

#### 4.2.1 検索結果

類似検索を用いた検索では,漠然とした検索要求に対しても思いつくフレーズを並べるだけで 検索が行えるため,比較的安易に検索要求を満たすことができる場合が多い.

しかし, 「政府が提唱する」と「政府の提唱」の例のように,原言語表現が異なっていても同 義と考えられるものや, "で"格と"に"格のような場合によっては交換可能な格については,

現状の固定化された用例に対する意味距離計算のみではカバーできない. したがって,事前にパ ラフレーズ等のフィルタを通す必要がある.

また,類似検索については,意味距離の定義がシソーラスの構造によって変化し,さらにユー ザの意医や状況等によっても動的に変化すると考えられるが, このようなゆれの問題に対して複 雑なシソーラスの探索や,文脈状況の解析を行なうことは,計算コストの面を考慮すると必ずし も有効な手法とは言えない. しかし、シソーラスにおける概念の抽象度を比較的大きくとる(階 層を浅く一様に分布させる)こと及び検索候補に対する視覚化の効果により、ある程度このよう なゆれの問題を回避できると考えられる.類語辞典 [大野 84] によるシソーラス<sup>1</sup>を用いた実験に おいても良好な結果を得た.ただし,検索候補が多くなる場合についてはシソーラスの選択等に さらなる考察の余地があろう. 例えば,大井ら [大井 96] は、大規模シソーラスを用い、単語の類 似度,関連度,頻度に基づいた検索手法を提案し,実験を行っている.また,前後 50 語の単語に よる文脈を考慮することで,文書中の単語の意味的曖昧性を解消する実験を行い,検索精度が向 上することを確認している.

意味距離の視覚化による効果については,意味距離の同じ候補が多くなった場合の距離空間の 細分化等に考察の余地がある. しかし, 1)意味的近さという比較的直感的な基準による視覚化, 2)距離空間上の任意の位置へのマウス・クリックによるダイレクトなインタフェース, 3)目的 情報へのリアルタイム・アクセスによる対話的操作環境,などを実現することで,検索要求に対 し概ね快適で良好な選択が可能となった. 検索候補を列挙するのみの選択操作と比較しても, 候 補の絞り込みは直接的かつ迅速に行えるため,本手法は,候補選択の困難さに対する一解決策に なりえると考えられる.

4.2.2 検索速度

本検索システムでは,検索手法として入力と目的言語表現との意味距離計算を用いているが, 検索対象文(目的清報)が大規模になった場合には処理時間が膨大になってしまうという懸念が ある. しかし、インデクシングやクラスタリングなどの高速化手法が適用でき、さらに、超並列 計算による高速化の効果が報告されている [Sum95]. よって, 検索対象が大量になった場合でも 常に高速な検索処理を実現することが可能である.

<sup>1</sup> 6万語の語彙に対し三階層,約 llOOの抽象概念より構成される. EDR概念体系辞書(日本語約 20万語に対 して約 457,000概念で構成.階層の深さ不定)と比較しても抽象度が非常に大きいと考えられる.

## 第5章

## まとめと今後の課題

本報告では、類似検索を用いた情報検索システムの実現手法について述べた。類似検索では、意 味距離計算を用い,入力に意味的に類似した言語表現を検索する. したがって,入力に意味的に 類似した言語表現に付随する情報を検索することが可能になる。 また,検索結果に対する効率的 な候補の選択方法として,意味距離を視覚化し,任意の意味距離にある情報を提示する枠組みを 提案した.本手法により、ユーザは任意の意味距離にある情報への動的アクセスが可能となる.

本システムで採用した意味距離計算は単純であり,大規模なデータベースに対する特定検索に おいても高速な検索が可能である。また、近年の用例に基づく言語翻訳においても入力文に類似 した用例の検索手法として有効であるとの報告もなされている「古瀬 94]. 本手法に基づくるプ ロトタイプシステムを作成し,実験によりその有効性を確かめた.今後の課題としては,ユーザ モデルの利用 [加納 91] によるユーザの個別要求への対応等が考えられる。また、アプリケーショ ンとして,音声入力との結合や,インターネット上で特に必要とされる多言語入力に対する検索 システムの実現等も興味深い課題である.

32

## 参考文献

[EDR93] 日本電子化辞書研究所.EDR電子化辞書仕様説明書.Japan, 1993.

- [Pai91] Chris D. Paice. A thesaural model of information retrieval. Information Processing & Management, Vol. 27, No. 5, pp. 433-447, 1991.
- [Sum95] Eiichiro Sumita, Kozo Oi, Osamu Furuse, Hitoshi Iida, and Tetsuya Higuchi. Example-based machine translation using associatve processors. Journal of Natural Language Processing, Vol. 2, No. 3, pp. 27-48, 1995.
- [有田 95]有田英一,安井照昌,津高新一郎.情報空間の可視化による「情報散策」方式. In Int. Sym. of Info-Tech'95, pp. 20-26, Japan, 1995.
- [大井 96] 大井耕三, 隅田英一郎, 飯田仁. 単語間の意味的類似度に基づく文書検索手法. 言語処理 学会第 2 回年次大会, No. A5-2, pp. 109-112, 1996.
- [大野 84] 大野晋, 浜西正人. 類語新辞典. 角川書店, Japan, 1984.
- [加納 91]加納康男, 岸野文朗. ユーザモデルを用いた知的文献検索インタフェース. 信学論 (D-I), Vol. J74-D-I, No. 8, pp. 567-576, 1991.
- [武田 95] 武田浩一, 建石由佳. 情報の可視化と自然言語処理. In Proceedings of the 50th Annual Convention of IPSJ, pp. 57-64, 1995.
- [古瀬 94]古瀬蔵, 隅田英一郎, 飯田仁. 経験的知識を活用する変換主導型機械翻訳. 情処学論 Vol. 35, No. 3, pp. 414-425, 1994.
- |美馬 96| 美馬秀樹, 隅田英一郎, 飯田仁. 類似検索を用いた情報検索システム. 言語処理学会第 2 回年次大会, No.A5-3, pp. 113-116, 1996.

## 付録 A

# 類似検索システム実行ファイル及びツール類についての 解説

### A.1 類似検索システム実行ファイル

1. 類似検索システムの実行ディレクトリ

-mima/work/SBDR/DEMO/ 意味距離の渦巻配列による視覚化バージョン -mima/work/SBDR/DEM02/用例の各要素に対応する 2次元視覚化バージョン

2. 各ファイルの説明

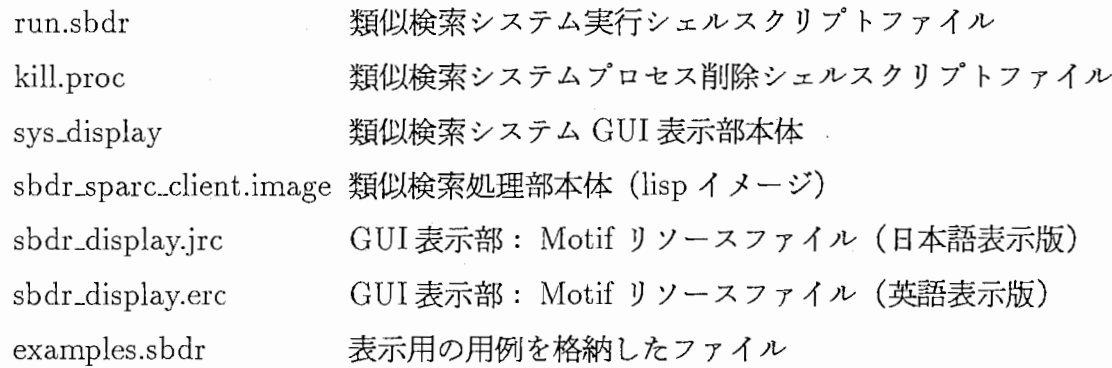

34

corpus.head article.head 用例番号から用例情報(新聞記事番号,用例を含む検索対象 文の記事中の位置,検索対象文の文字長,記事サイズ)を得 るテーブルファイル 新聞記事番号から記事情報(新聞データファイル番号,新聞 データファイル中のオフセットアドレス)を得るテーブル ファイル

3. 新聞データファイル

本デモシステムでは,検索の対象となるターゲット・データベースとして,朝日新聞記事 データを用いている.以下が,検索に用いる新聞データファイルの格納ディレクトリであ る.

 $~mima/work/ASAHI/$ 

新聞データファイルの格納ディレクトリの変更や,データファイルの追加の際は,ソース ファイル「~mima/work/SBDR/{DEMO, DEMO2}/disp\_corpus.c」の以下の部分を変更 し,再コンパイルする.

#define NEWSPAPER\_FILE\_PATH "/home/as31/mima/work/ASAHI/"

char \*DocumentFileName $[] = \{$  "T87A", "T87B", "T87AEUC", "T87BEUC" }; char \*DocumentName[]={ "朝日新聞", "朝日新聞", "朝日新聞", "朝日新聞" };

### A.2 データファイル構築ツール

本デモシステムでは、実行の事前に次のデータファイルを作成しておく必要がある.

examples.s bdr

corpus.head

article.head

以下に,その作成ツールと使用方法を説明する.

1. **Fexamples.sbdr** 

作成方法:類似検索システムの実行時,スクリプト「run.sbdr」の第 2引数[用例の読 み込み方法]に, "socket"を指定する.

実行ディレクトリ: ~ mima/work/SBDR/{DEMO, DEMO2}/

実行ファイル名: run.sbdr

書式: 3.4節参照

実行例: run.sbdr j socket

2.  $\lceil \text{corpus.head} \rfloor$ ,  $\lceil \text{article.head} \rfloor$ 

作成方法:「makecdata」を実行する(図 A.1).

実行ディレクトリ: ~ mima/work/SBDR/tools/

実行ファイル名: makecdata

書式: makecdata

実行例: makecdata

備考:データファイル作成後,類似検索システム実行ディレクトリ ( mima/work/ SBDR/ $\{$ DEMO, DEMO2 $\}$ /) にコピーする. 尚, 新聞データファイルの格納ディレ クトリ,検索対象文データのファイル名を変更する場合は,ソースファイル

「~mima/work/SBDR/tools/ReadASAHI.c」の以下の部分を変更し、再コンパイル する.

#define ASAHI\_FILE\_PATH "/home/as31/mima/work/ASAHI/" #define ASAHLCORPUS\_TEXT \_FILE\_NAME "corpus.asahi.text"

#### A.3 用例データのコーパスからの抽出

類似検索のインデックスとして用いるデータは, EDR日本語コーパスより抽出した  $\lceil X \mathcal{O} Y \rfloor$ ,  $\lceil X \mathcal{O} Y \rfloor$ ,  $\lceil X \{ \dot{p}, \mathcal{O} \} \rceil$ ,  $\mathcal{O} Y$ する」の言語表現に対応する用例である. 以下に 抽出方法を説明する.

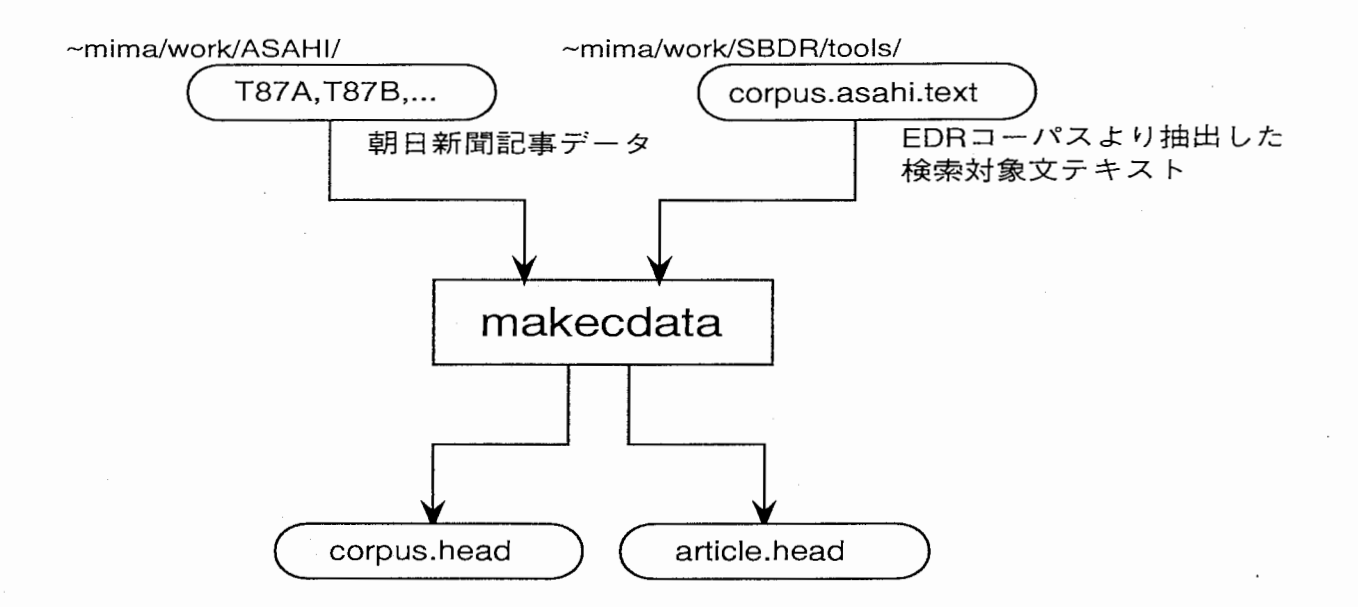

図 A.1: corpus.head, article.head の作成

抽出方法:「getexamples」を実行する(図 A.2).

実行ディレクトリ: ~ mima/work/SBDR/tools/

実行ファイル名: getexamples

書式: getexamples [抽出する言語表現の種類]

(a)抽出する言語表現の種類

- $*$  no ... "  $\lceil X \mathcal{O} Y \rfloor$  "の言語表現に対応する用例を抽出する.
- \* de…''「X Y」"の言語表現に対応する用例を抽出する.
- $*$  ga ... "  $\lceil X \times Y \rceil$ する」"の言語表現に対応する用例を抽出する.
- $*$  ha ... "「 $X$ は $Y$ する」"の言語表現に対応する用例を抽出する.
- $*$  ni ... "  $\lceil X \kappa Y \rceil$ する」"の言語表現に対応する用例を抽出する.
- $*$  wo ... "  $\lceil XzY \rceil$ する」"の言語表現に対応する用例を抽出する.

実行例: getexamples no

備考:抽出された用例データは標準出力 (stdout)に出力される.用例データは,類似検索 処理部を再構築する際にロードする.尚, EDR辞書の格納ディレクトリを変更する場合 は,以下の環境変数のディレクトリ部分を変更する.

CDDICT=/data/as31/mima/EDR/dict/EDcd2.1 CODICT=/data/as31/mima/EDR/dios/EDco1.0 WDDICT=/data/as31/mima/EDR/dict/EDwd2.1 WDIDX=/data/as31/mima/EDR/dios/EDci1.0

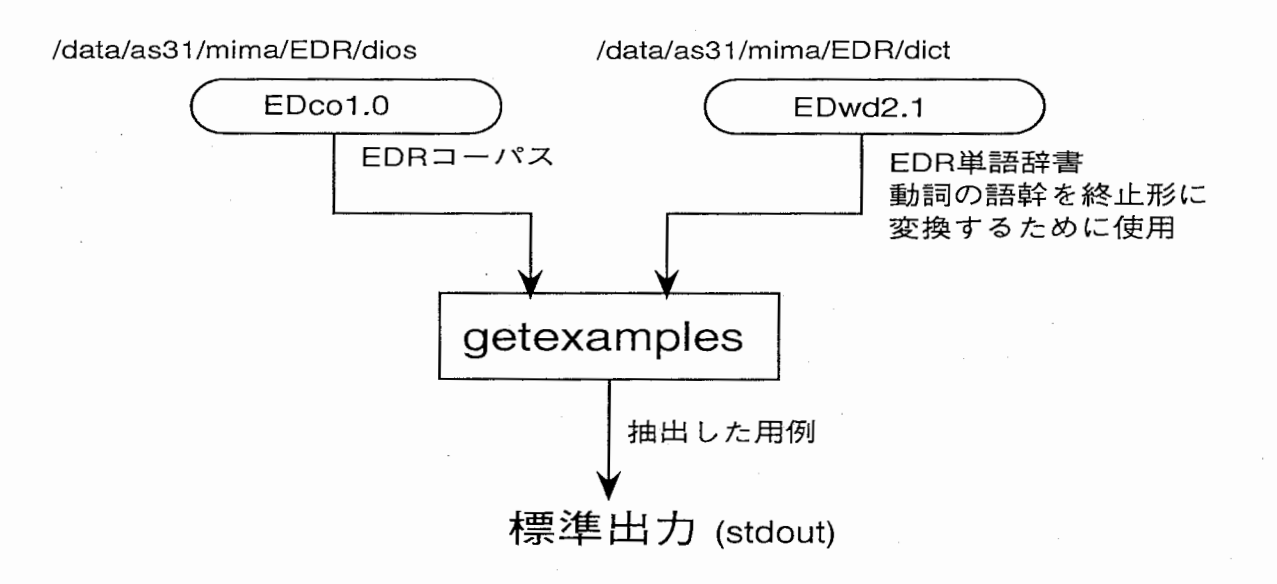

A.2:用例データのコーパスからの抽出

## 付録 B

## 類似検索システムの操作例

### B.1 入力文のサンプルと検索例

以下に,入力文のサンプルを掲載する.検索パターン入カウィンドウより入力を行なう. 政府が提唱する&空港の場所

- 文パターンから「~が~する」を選択する.
- "政府", "提唱"を入力する.
- 検索ボタンを押す.
- B.1 が現れる.
- 文パターンから「~の~」を選択する.
- "空港", "場所"を入力する.
- 「政府が提唱する」との検索方式を選択する.
- 検索ボタンを押す.
- B.2が現れ, 検索結果として B.3 (検索方式が'コーパス /AND'の場合) の記事が得ら れる.

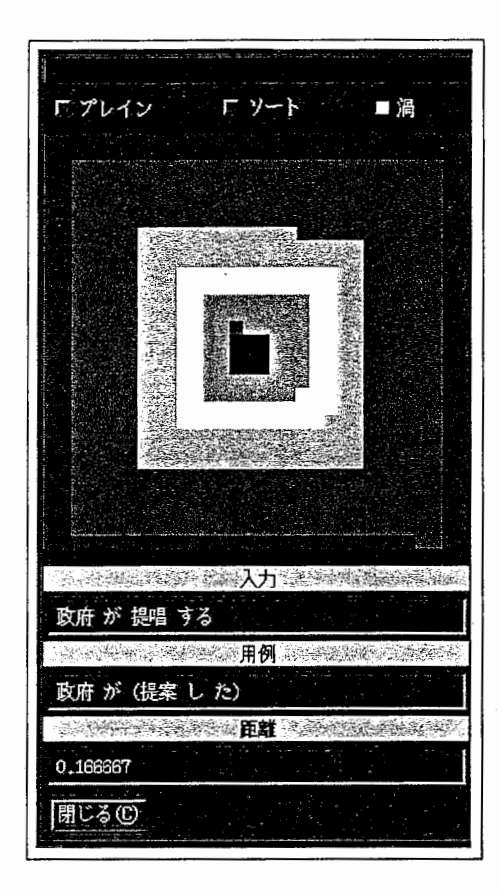

B.l:政府が提唱する

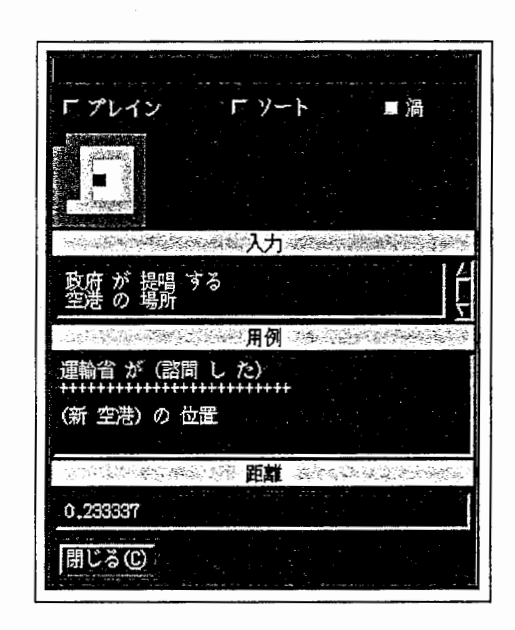

B.2:政府が提唱する,空港の場所

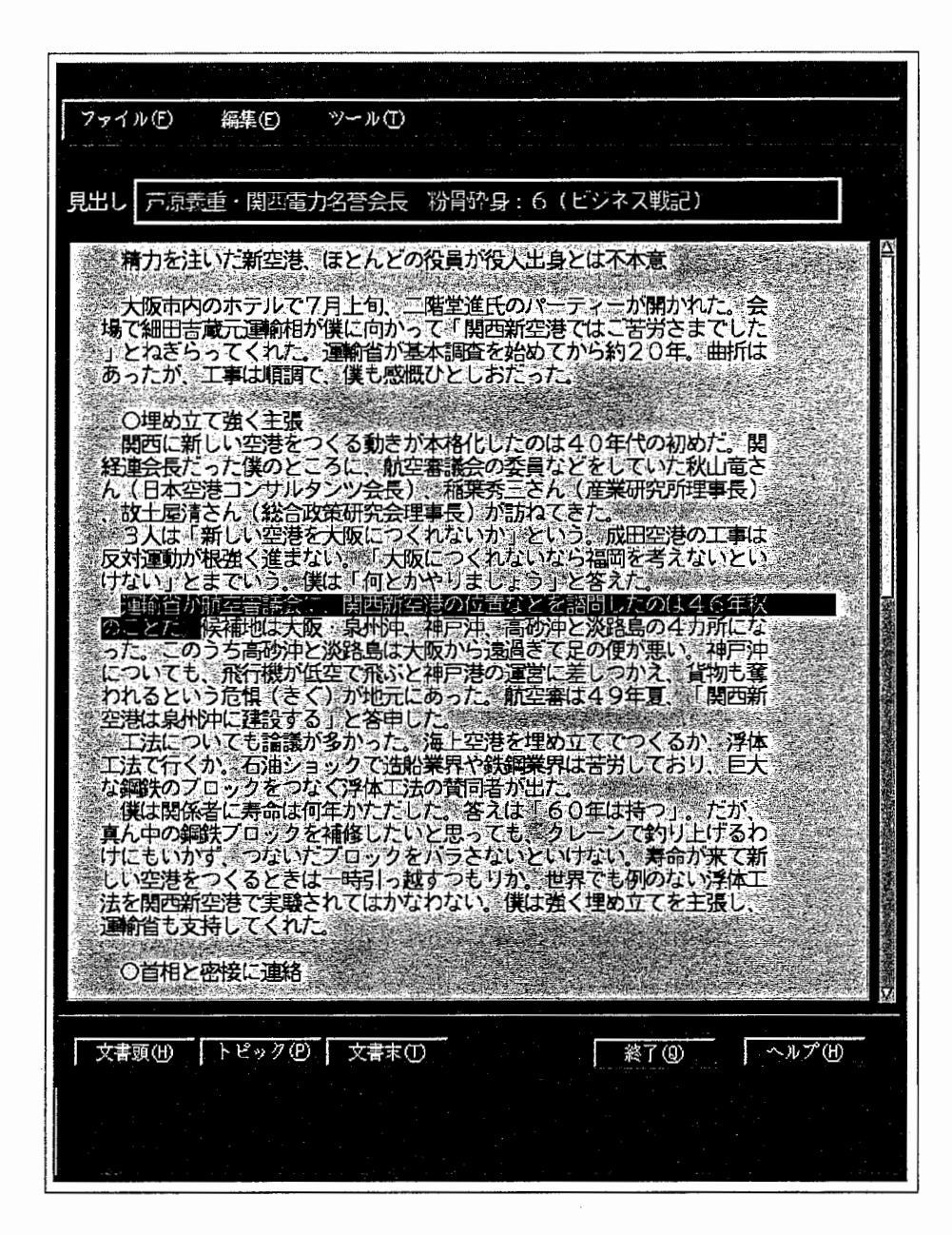

B.3:検索された記事例(政府が提唱する,空港の場所)

政府が提唱する & 売上税に反対する

- 文パターンから「~が~する」を選択する.
- "政府', "提唱"を入力する.
- 検索ボタンを押す.
- **B.1 が現れる.**
- 文パターンから「~に~する」を選択する.
- "売上税", "反対"を人力する.
- 「政府が提唱する」との検索方式を選択する.
- 検索ポタンを押す.
- B.4 が現れ, 検索結果として B.5 (検索方式が'コーパス /AND'の場合) の記事が得 られる.

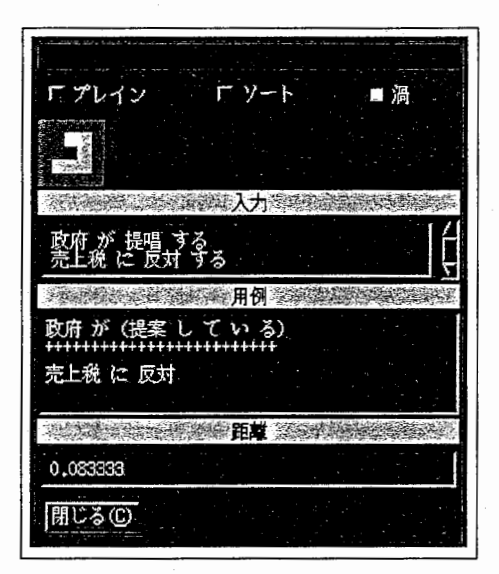

B.4:政府が提唱する,売上税に反対する

マスコミの問題&問題が生じる

- 文パターンから「~の~」を選択する.
- "マスコミ", "問題"を入力する.
- 検索ボタンを押す.
- B.6が現れる.
- 文パターンから「~が~」を選択する.
- "問題", " 生じる" を入力する.
- 「日本のマスコミ」との検索方式を選択する.
- 検索ボタンを押す.
- B.7が現れ,検索結果として B.8(検索方式が'コーパス /AND'の場合)の記事が得 られる.

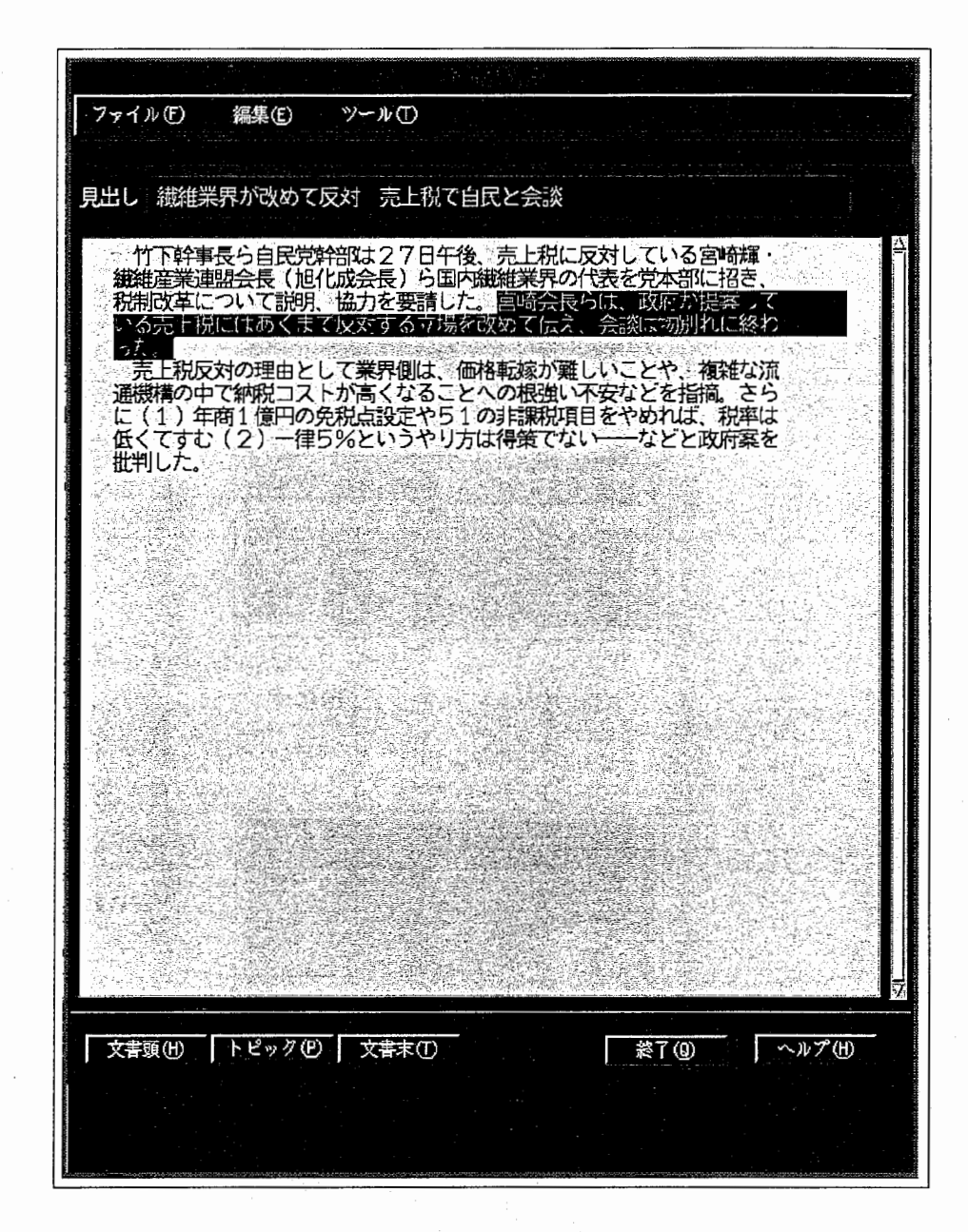

B.5:検索された記事例(政府が提唱する,売上税に反対する)

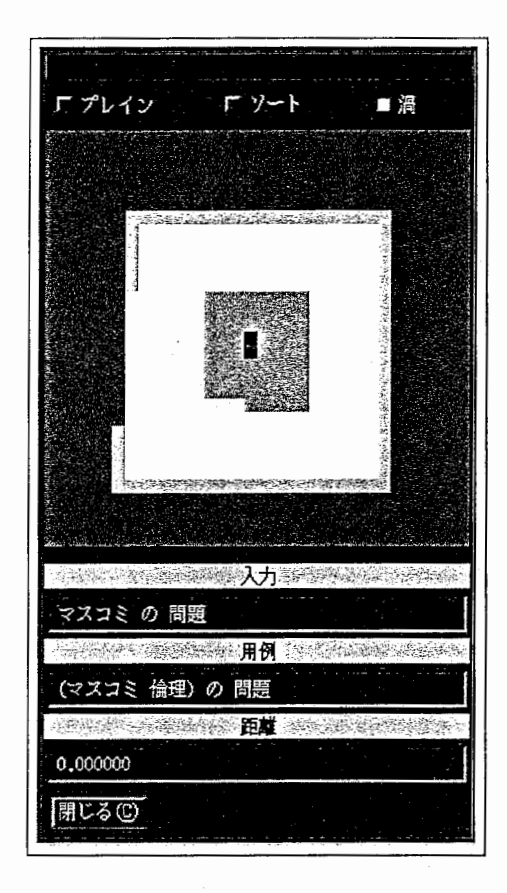

B.6:マスコミの問題

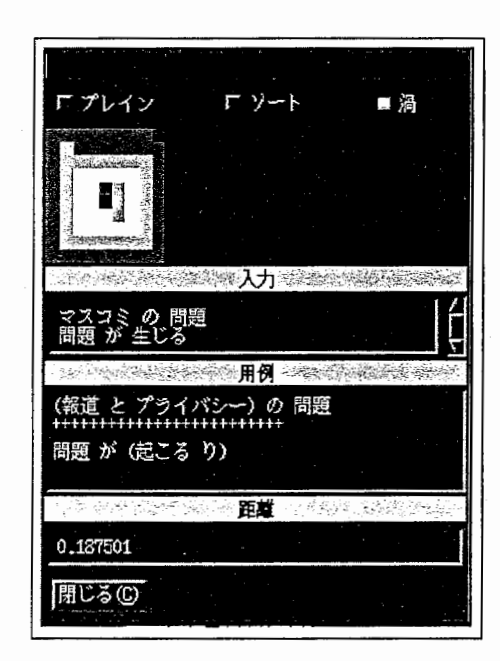

図 B.7: マスコミの問題、問題が生じる

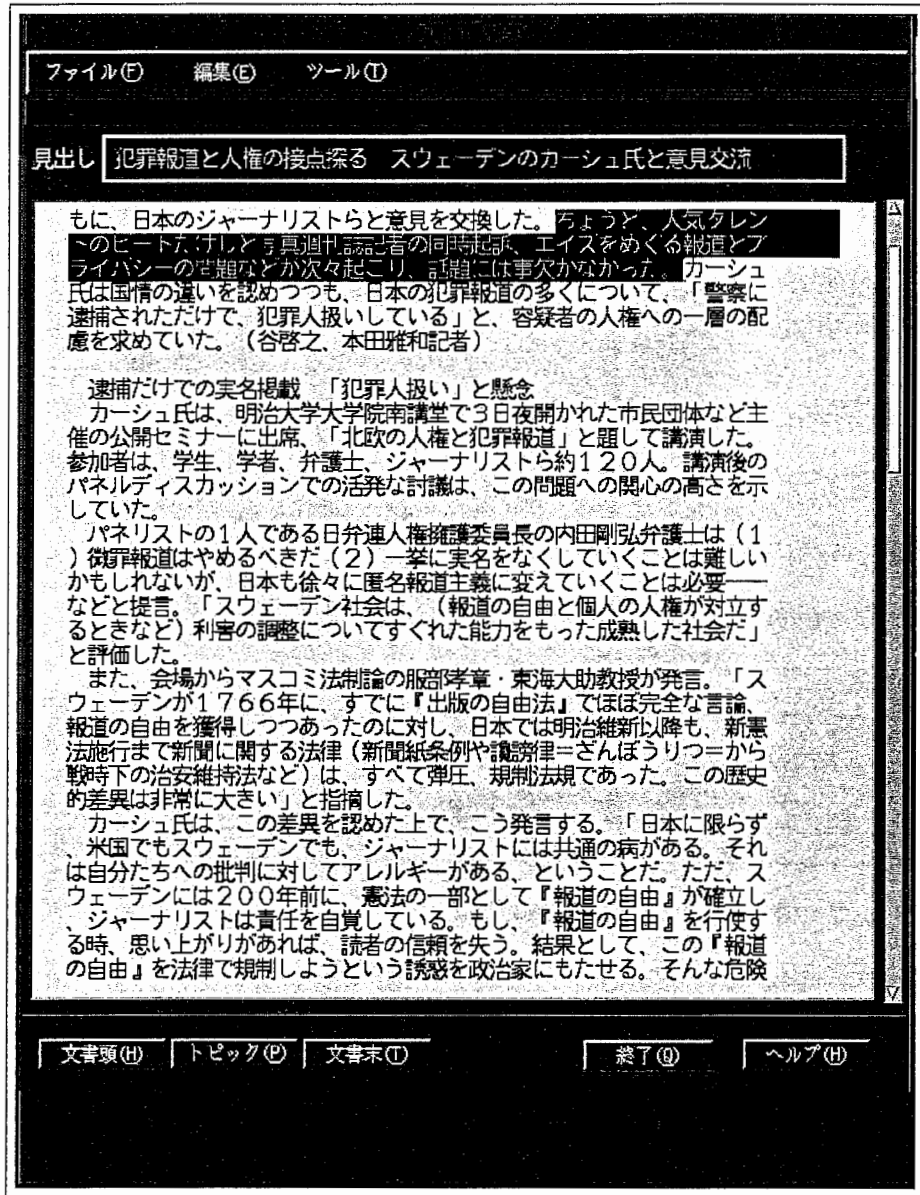

 $\overline{1}$ 

B.8:検索された記事例(マスコミの問題,問題が生じる)

J.

## 付録 C

## トラブル・シューティング

### C.1 システム起動時の異常

● システム起動後, しばらく (30 秒以上) しても, システムのウインドウが現われない場合の 原因と対処

1. 原因, 確認, 対処

(原因) 類似検索システム本体のプロセスが既に起動中である.

(確認) ps -xコマンドを実行し,

sys\_display -p ソケット名 1 例: sys\_display -p SBDR-SEQ

が2つあれば、既に起動中である.

(対処) 既に起動されているシステムを終了させる.

2. 原因,確認,対処

(原因)本体システムが稼働するマシンでリモートシェルコマンドが動かない.

(確認)本表示システムのホストマシンから

rlogin 本体システムが稼働するマシンのホスト名

例: rlogin as05

を実行し, ログインできるかどうかを調べる

- (対処) (a) 類似検索システム本体が稼働するホストにログインできない理由を調査し, 回復させる.
	- (b) 今, 起動したプロセスを削除 (kill) したいなら. 今,起動したプロセスを削除 (kill) したいなら.<br>
	<u>kill.proc</u><br>
	を実行する<sup>1</sup>

(C) (本体システムが稼働するホスト)にログイン出来るようなったら,再度, run.sbdrを実行する

<sup>1</sup>kill.proc においても,類似検索システム本体が稼働するホストにログインしようとするので, プロンプトは返ら ない. しかし, 少なくとも30秒程度待った後, control+C (コントロールキーを押しながらCキーを押す)により中 断することで, GUI表示部が稼慟するホスト上における類似検索システム本体プロセスは削除 (kill)されているはず である

## 索引

- 類似検索システムのプロセスを削除するシェ トータル用例空間, 27 ルスクリプトの設定, 16 インティング, 46 類似検索システムのモジュール構成, 11 フレーズレベルの用例空間, 24, 26 類似検索システムの稼働環境, 9 アンチェトタイプシステムによる検索実験, 29 類似検索システムの稼働環境の設定, 17 ユーザインタフェース, 18 類似検索システムの操作例, 39 24 類似検索システムの利用方法, 16 またのは、意味距離計算, 4 トコル, 13 象文)の詳細, 30 11 の詳細, 29 類似検索システム起動用のシェルスクリプト 検索速度に対する考察, 31 の設定, 16 インプレー おおところ おおおくしょう 検索対象文, 3 類似検索システム実行ファイル,  $34$   $\qquad \qquad \star$ 類似検索システム実行ファイル及びツール類 削除リストウィンドウ, 23  $K$ ついての解説, 34  $\qquad \qquad$ 実験結果に対する考察, 30 類似検索システム終了時のソケット通信プロ 情報の視覚化, 6 トコル, 15 新聞データファイル, 35 類似検索システム終了時のソケット通信手順, 新聞記事ビューアー, 19 12 入力文のサンプルと検索例, 39 システムの起動方法, 18 目的情報, 3 1 システム起動時の異常, 46 インステム起動時の異常, 3 シソーラス, 1,31 カランス インスコン 用例の各言語表現別の内訳, 30 ソケット通信の手順, 11 インクット通信の  $\vec{\mathcal{F}} - \kappa > \vec{\mathcal{F}}$  イル構築ツール, 35 インプリック言語表現, 3
- 類似検索システムの実行ディレクトリ, 34 意味距離の渦巻配列による視覚化ウィンドウ, 類似検索システム起動時のソケット通信プロ 記事のインデックスとして用いた文(検索対 類似検索システム起動時のソケット通信手順, 検索実験に用いたターゲット・データベース ソケット通信のプロトコル, 13 カーナンス 用例の各要素に対応する 2 次元意味距離視覚

 $\mathbf{1}$ 

r

用例データのコーパスからの抽出, 36

用例空間, 7

類似検索, 1

類似検索におけるインデックス, 3

類似検索を用いた情報検索の概要, 3

類似検索システムの構成, 8

類似用例検索時のソケット通信プロトコル,

14

 $\bigcirc$ 

 $\frac{1}{2}$ 

 $\bigcirc$ 

類似用例検索時のソケット通信手順, 12